СОГЛАСОВАНО Директор ФБУ «Томский ЦСМ» Н.В. Мурсалимова  $\lambda$  2023 г. м.п.

# Государственная система обеспечения единства измерений

# **АНАЛИЗАТОРЫ СПЕКТРА СК4М**

**Методика поверки**

ЖНКЮ.468166.024 ДЗ

#### 1 ОБЩИЕ УКАЗАНИЯ

1.1 Настоящая методика поверки (МП) распространяется на анализаторы спектра СК4М (далее - анализатор) производства компании АО «НПФ «МИКРАН» (Россия), и устанавливает методы и средства их первичной и периодической поверок.

1.2 Средства измерений, используемые для проведения первичной и периодической поверки, по своим характеристикам должны быть прослеживаемы к государственным первичным эталонам единиц времени, частоты, спектральной плотности мощности шумового радиоизлучения.

**1**.3 Поверяемые анализаторы должны быть прослеживаемы к

- государственному первичному эталону единиц времени, частоты и национальной шкалы времени - ГЭТ1-2022, согласно документу «Государственная поверочная схема для средств измерений времени и частоты (утверждена приказом Росстандарта от 26.09.2022 № 2360);

- государственному первичному эталону единицы девиации частоты - ГЭТ 166-2020, согласно документу «Государственная поверочная схема для средств измерений девиации частоты» (утверждена приказом Росстандарта от 01.02.2022 № 233);

- государственному первичному эталону единицы спектральной плотности мощности шумового радиоизлучения в диапазоне частот от 0,002 до 178,3 ГГц - ГЭТ21-2021, согласно документу ГОСТ Р 8.860-2013 «ГСП. Государственная поверочная схема для средств измерений спектральной плотности мощности шумового радиоизлучения в диапазоне частот 0,002 ...178,3 ГГц».

1.4 Методику поверки реализуют посредством методов прямых и косвенных измерений.

1.5 Объем первичной и периодической поверок приведен в таблице 1.

1.6 Допускается проводить периодическую поверку анализаторов в ограниченной полосе рабочего частотного диапазона, исходя из требований пользователя. Допускается проводить поверку анализатора только в том режиме, в котором он применяется с обязательным указанием информации об объеме проведенной поверки.

Примечания:

1 При указании, что необходимо запустить программу управления анализатором (или просто ПО), подразумевается, что программа управления анализатором запускается в режиме «Анализатор спектра СК4М», если не указано иное.

2 При снятии показаний под установившимся значением, если не указано иное, понимается такое значение, при котором за два-три кадра развертки его величина меняется не более чем на две единицы младшего разряда: записывать в этом случае рекомендуется последнее показание.

#### **2 ПЕРЕЧЕНЬ ОПЕРАЦИЙ ПОВЕРКИ**

2.1 При проведении поверки анализаторов должны выполняться операции, указанные в таблице I.

2.2 В случае выявления несоответствия требованиям в ходе выполнения любой операции, указанной в таблице **1**. поверяемый анализатор бракуется, поверку' прекращают, и оформляют извещение о непригодности.

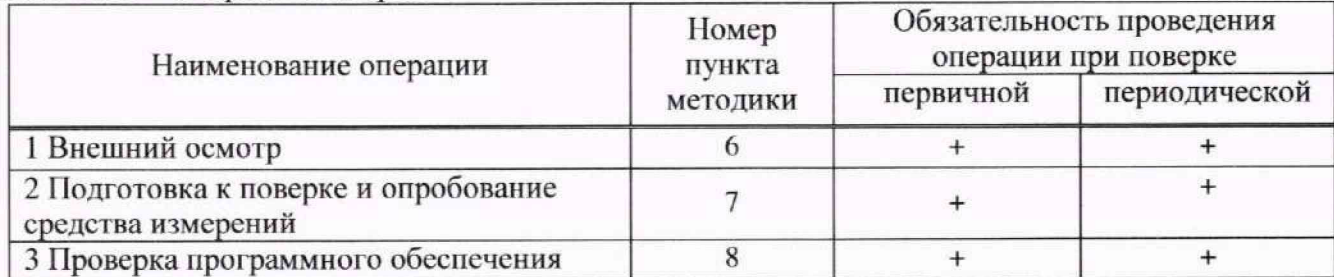

Таблица 1 - Операции поверки

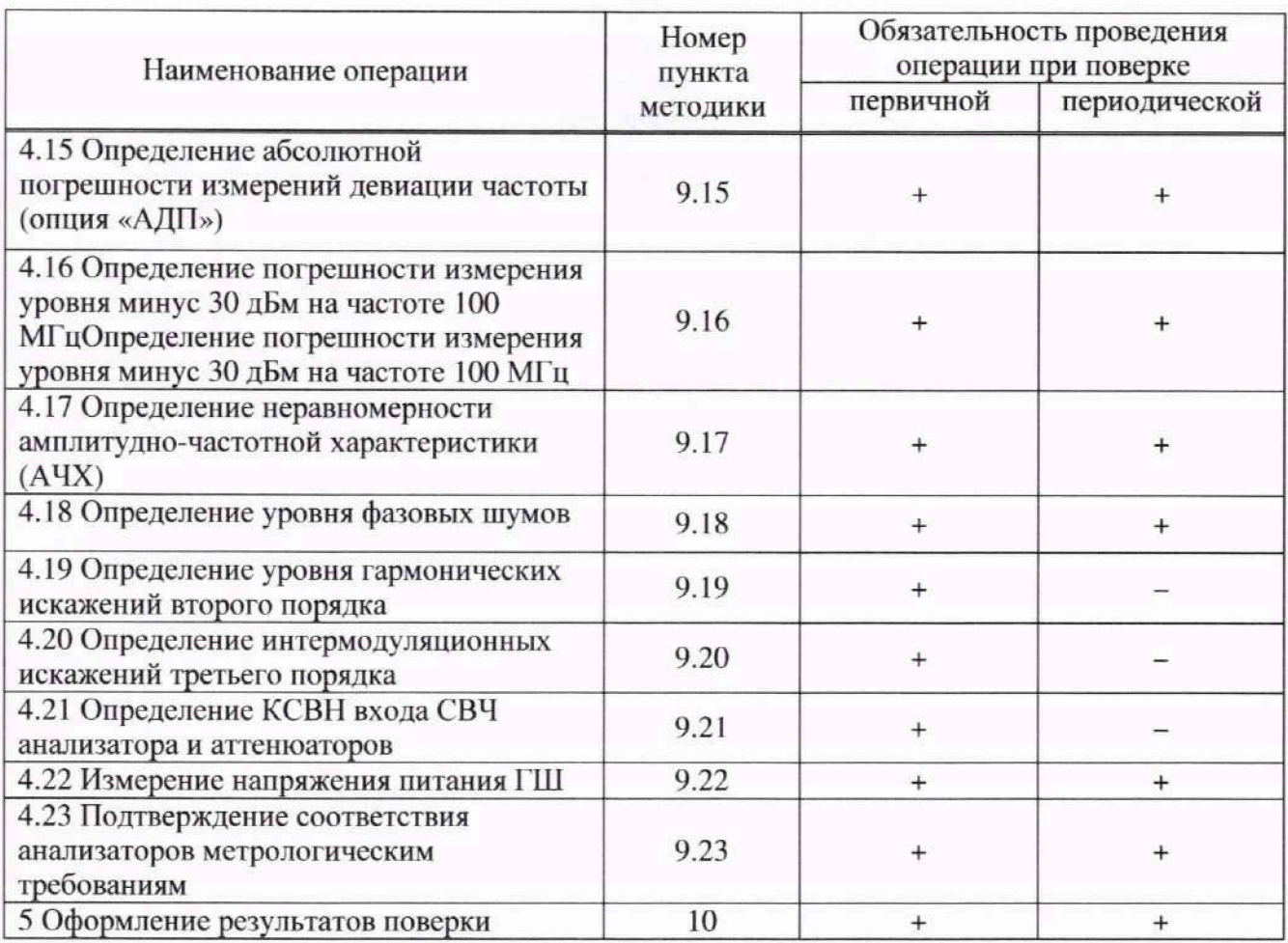

#### **3 ТРЕБОВАНИЯ К УСЛОВИЯМ ПРОВЕДЕНИЯ ПОВЕРКИ**

3.1 При проведении поверки должны соблюдаться следующие условия:

- температура окружающего воздуха, <sup>°</sup>С от 20 до 30;

- относительная влажность воздуха, %, не более 80;

- атмосферное давление к $\Pi$ а (мм рт. ст.) от 84,0 до 106,7 (от 630 до 800).

3.2 Электропитание анализатора осуществляется от промышленной сети (230 ± 23) В, частотой 50 Гц.

#### **4 МЕТРОЛОГИЧЕСКИЙ И ТЕХНИЧЕС КИЕ ТРЕБОВАНИЯ К СРЕДСТВАМ ПОВЕРКИ**

4.1 При проведении поверки должны применяться основные и вспомогательные средства поверки согласно таблицам 2, 3. Допускается применять другие средства поверки с аналогичными или лучшими метрологическими характеристиками, обеспечивающие требуемую точность передачи единиц величин поверяемому анализатору.

4.2 Все применяемые средства иоверки должны быть исправны, средства измерений должны быть поверены и иметь действующий срок поверки. Таблица 2 - Средства поверки

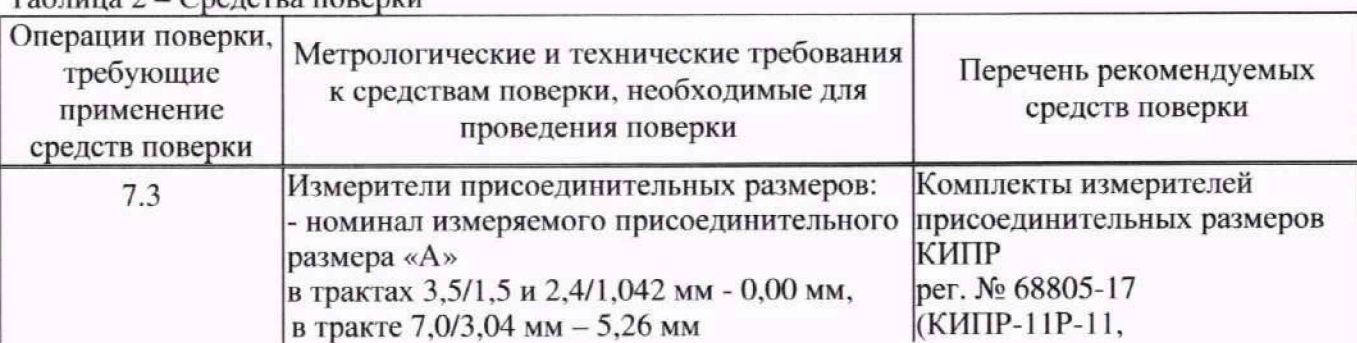

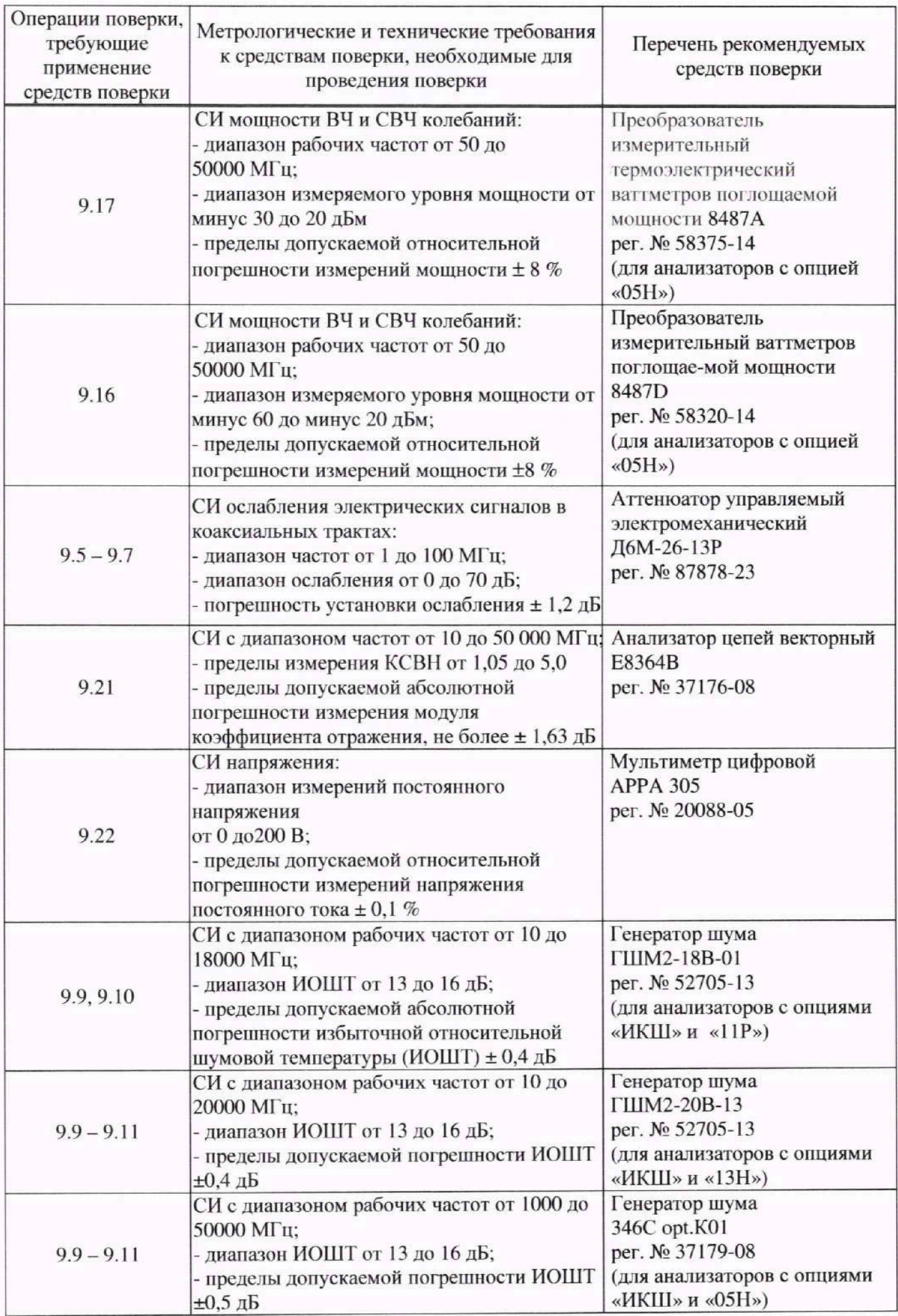

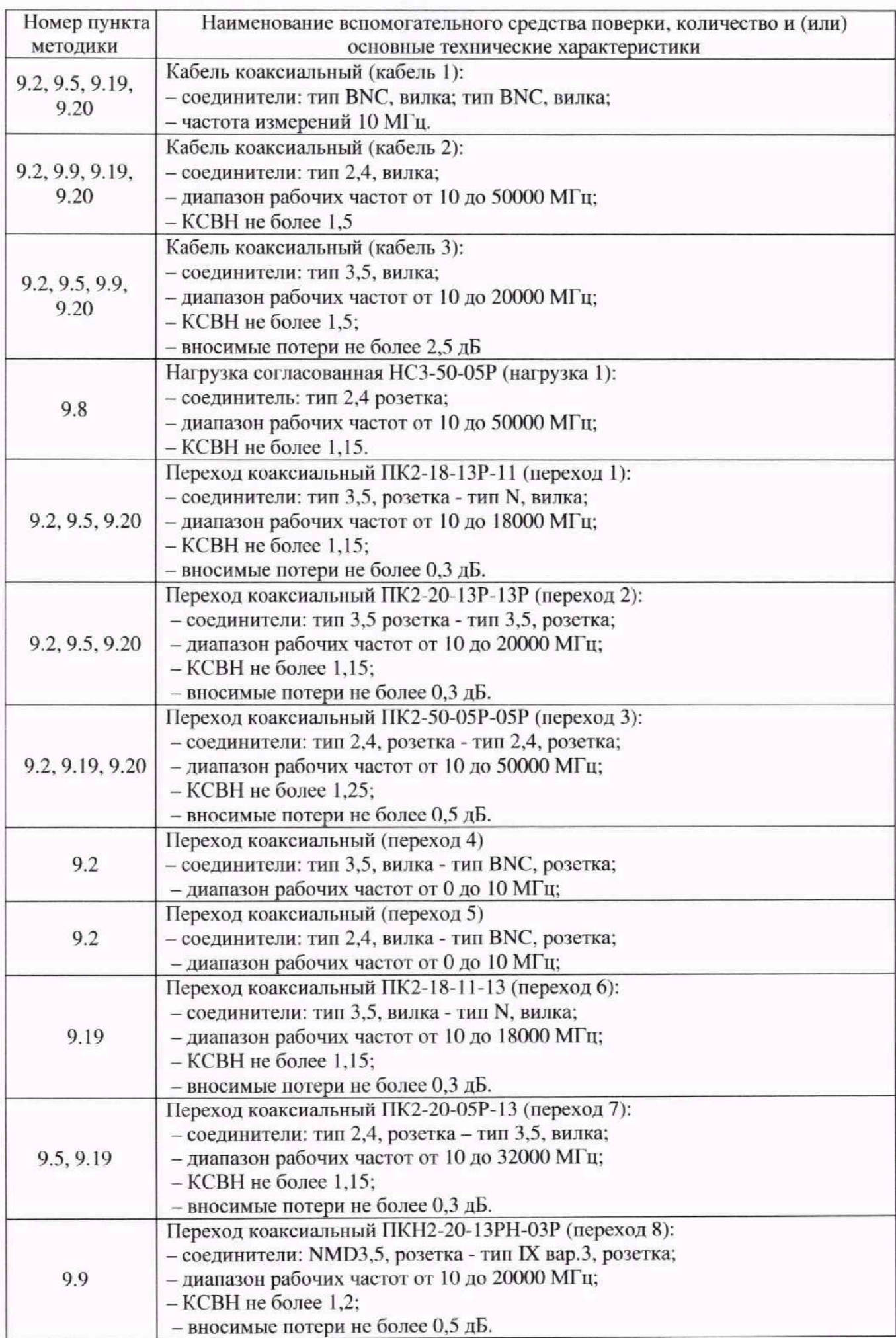

технической эксплуатации электроустановок потребителей», «Правила техники безопасности при эксплуатации электроустановок потребителей» и правила охраны труда.

5.3 К проведению поверки допускаются лица, прошедшие инструктаж по технике безопасности на рабочем месте, освоившие работу с анализатором и применяемыми средствами поверки и изучившие настоящую методику.

5.4 На рабочем месте должны быть приняты меры по обеспечению защиты от воздействия статического электричества.

5.5 При проведении всех видов работ с анализатором необходимо использовать антистатический браслет.

5.6 Для исключения сбоев в работе измерения необходимо производить при отсутствии резких перепадов напряжения питания сети, вызываемых включением и выключением мощных потребителей электроэнергии, и мощных импульсных помех.

#### **6 ВНЕШНИЙ ОСМОТР**

**6**.1 Провести визуальный контроль чистоты и целостности всех соединителей поверяемого анализатора. В случае обнаружения посторонних частиц провести чистку соединителей.

6.2 11ровести визуальный контроль целостности кабелей питания и Ethernet.

6.3 Проверить отсутствие механических повреждений, шумов внутри корпуса, обусловленных наличием незакрепленных деталей, следов коррозии металлических деталей и следов воздействия жидкостей или а**1**рессивных паров, целостность лакокрасочных покрытий, сохранность маркировки и пломб.

Примечание-К механическим повреждениям относятся глубокие царапины, деформации на рабочих поверхностях центрального или внешнего проводников соединителей, вмятины на корпусе, а также другие повреждения, непосредственно влияющие на технические характеристики.

6.4 Результаты выполнения операции считать положительными, если:

- кабель питания и кабель Ethernet не имеют повреждений;

- отсутствуют механические повреждения на соединителях и корпусе поверяемого анализатора;

- отсутствуют шумы внутри корпуса, обусловленные наличием незакрепленных деталей;

- отсутствуют следы коррозии металлических деталей и следы воздействия жидкостей или агрессивных паров;

- лакокрасочные покрытия не повреждены;

- маркировка, наносимая на поверяемый анализатор, разборчива:

- пломбы не нарушены

#### 7 **ПОДГОТОВКА К ПОВЕРКЕ И ОПРОБОВАНИЕ СРЕДСТВА ИЗМЕРЕНИЙ**

7.1 Общие указания по проведению поверки

7.1.1 В процессе выполнения операций результаты измерений заносятся в протокол поверки. Полученные результаты должны укладываться в пределы допускаемых значений, которые указаны в таблицах и по тексту настоящего раздела документа.

7.1.2 При получении отрицательных результатов по какой-либо операции необходимо повторить операцию.

7.1.3 При повторном отрицательном результате анализатор следует направить в сервисный центр для проведения регулировки и/или ремонта.

7.1.4 Под «активной» (или «активированием») опцией анализатора понимается наличие этой опции и включение ее основной функции; а под неактивной опцией понимается либо ее отсутствие, либо отключение ее основной функции.

7.2 11одготовка к поверке

7.2.1 Порядок установки анализатора на рабочее место, включения, установки

Примечание - Если появится сообщение об ошибке, необходимо закрыть ПО, выключить поверяемый анализатор, проверить надежность подключения кабеля Ethernet. Через одну минугу произвести повторное включение.

7.4.5 Результаты проверки считать положительными, если ПО загружается, анализатор реагирует на управление, в течение измерений не появляются сообщения об ошибках или ошибки устраняются перезагрузкой ПО, индикаторы работают корректно, а уровень отображаемых шумов при установке начальных параметров не превышает значения минус **10** дБм во всем частотном диапазоне.

#### **8 ПРОВЕРКА ПРОГРАММНОГО ОБЕСПЕЧЕНИЯ**

8.1 Проверка проводится для подтверждения соответствия программного обеспечения тому ПО, которое было зафиксировано при испытаниях в целях утверждения типа средства измерений. С целью обеспечения защиты ПО от несанкционированного доступа дополнительно фиксируются идентификационные данные файла запуска ПО.

8.2 Запустить ПО, произвести подключение к анализатору.

8.3 Выбрать в меню «Справка» пункт «О программе Graphit...». Проверить, что номер версии ПО. отображаемый в появившемся окне, совпадает с приведенным на рисунке 8.1, либо имеет версию выше по номеру. Закрыть окно «О программе Graphit...». Номер версии в заголовке окна ПО также должен соответствовать указанному на рисунке **8**.1, либо быть выше ио номеру. По окончании поверки занести номер версии ПО в свидетельство о поверке.

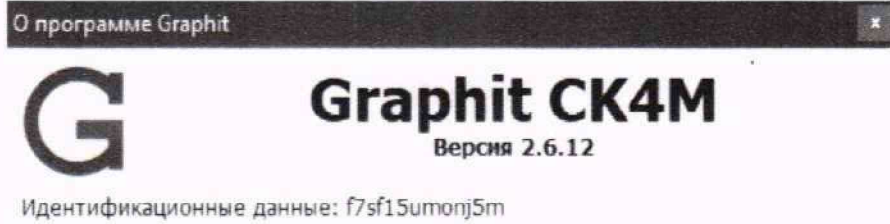

**Установленные модули:** 

Рисунок **8**.1 - Проверка номера версии ПО

 $8.4$  Результаты проверки считать положительными, если наименование совпадает с приведенным на рисунке 8.1. а версия ПО имеет номер 2.6.12 и выше.

### **9 ОПРЕДЕЛЕНИЕ МЕТРОЛОГИЧЕСКИХ ХАРАКТЕРИСТИК И** ПОДТВЕРЖДЕНИЕ СООТВЕТСТВИЯ АНАЛИЗАТОРО<del>в МЕТ</del>РОЛОГИ НСКИМ<br>ТЕРГОЛОГИЧЕСКИ **ТРЕБОВАНИЯМ**

9.1 **Определение погрешности частоты опорного генератора**<br>9.1.1 Подготовить частотомер электронно-счетный (далее частотомер) и стандарт частоты рубидиевый к работе в соответствии с руководствами по эксплуатации на них. частоты рубидиевый к работе в соответствии с руководствами по эксплуатации на них.

9.1.2 Выполнить соединение приборов по схеме рисунка 9.2.

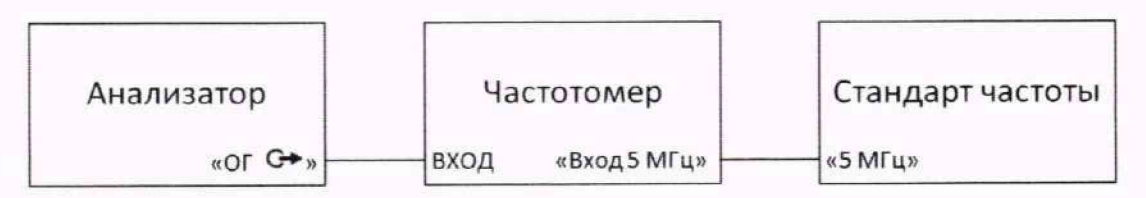

Рисунок 9.1 - Схема определения погрешности частоты опорного генератора

9.1.3 Измерить частоту' внутреннего опорного генератора анализатора. Зафиксировать **10** последовательных показаний частотомера и найти их среднее арифметическое значение по формуле

$$
F_{CP} = \sum f_{ki} / n, \tag{9.1}
$$

9.2.3 Установить следующие параметры измерения на анализаторе:

Восстановить начальные параметры;

Центральная частота Fac - 100 МГц;

Полоса обзора - 1 МГц;

Полоса фильтра ПЧ - 10 кГц;

Опорный уровень - минус 30 дБм;

Режим входа - открытый вход (при наличии опции «АПА»);

Опорный генератор - внешний. 10 МГц.

9.2.4 Установить следующие параметры на генераторе:

Режим работы - фиксированная частота и мощность;

Центральная частота Fr - 100 МГц;

Мощность на выходе Pi - минус 30 дБм.

9.2.5 Включить (программно) генерацию СВЧ мощности на генераторе, запустить режим измерения на анализаторе.

9.2.6 Выставить на анализаторе маркер в режиме определения максимального значения, включить счетчик частоты с разрешением I Гц в автоматическом режиме. Считывать показание счетчика с маркера *F,,.*

9.2.7 Вычислить абсолютную погрешность измерения частоты  $\Delta_F$ ,  $\Gamma$ ц, по формуле  $\Delta_F = F_{\gamma} - F_{\gamma}$ , (9.3)

 $r_{\mathcal{A}}$ е *F*<sup>*u*</sup> – частота измеренная счетчиком частоты маркера, Гц;

 $F_r$  – частота генератора, Гц.

9.2.8 Занести полученное значение абсолютной погрешности измерения частоты *Лу* в таблицу 5.

9.2.9 Повторить измерения частоты и вычисления значений погрешности измерения для остальных значений разрешения анализатора в режиме счетчика частоты, в соответствии с таблицей 5.

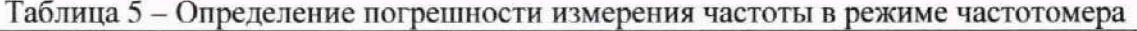

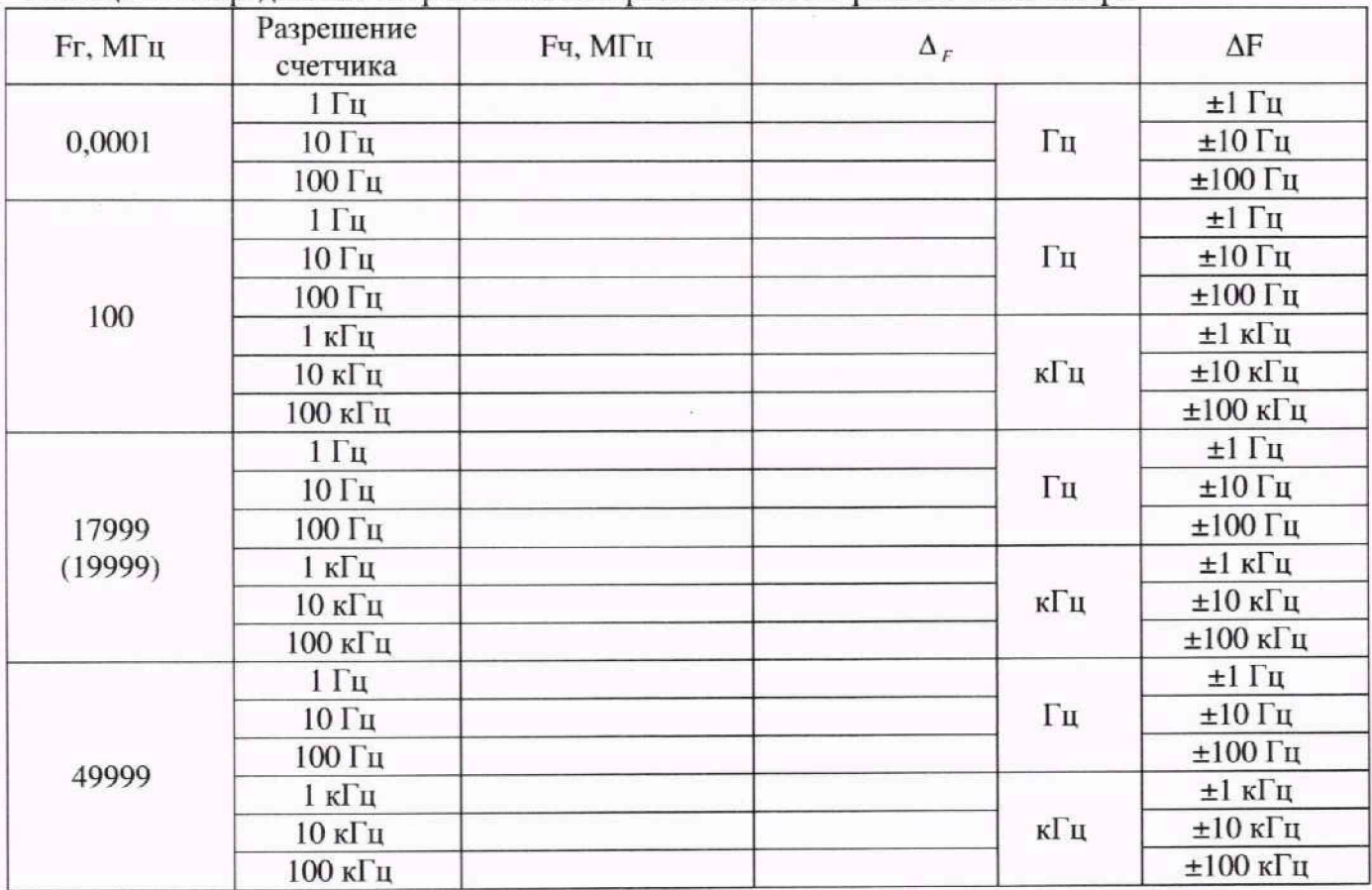

| Установленное значение полосы<br>пропускания фильтра ПЧ | Измеренное значение<br>погрешности ДРфпч, дБ | Пределы допускаемой<br>погрешности ДРфпч, дБ |
|---------------------------------------------------------|----------------------------------------------|----------------------------------------------|
| 10 МГц                                                  |                                              | 0,1                                          |
| 3 МГц                                                   | $\frac{1}{2}$                                | $\overline{\phantom{a}}$                     |
| $1$ МГц                                                 |                                              |                                              |
| 300 кГц                                                 |                                              |                                              |
| 100 кГц                                                 |                                              |                                              |
| 30 кГц                                                  |                                              |                                              |
| $10 \text{ к}$ Гц                                       |                                              |                                              |
| 6,366 кГц                                               |                                              |                                              |
| $3 \text{ кГц}$                                         |                                              |                                              |
| 1 к $\Gamma$ ц                                          |                                              |                                              |
| 700 Гц                                                  |                                              |                                              |
| 500 Гц                                                  |                                              |                                              |
| 300 Гц                                                  |                                              |                                              |
| 200 Гц                                                  |                                              | 0,1                                          |
| 140 Гц                                                  |                                              |                                              |
| 100 Гц                                                  |                                              |                                              |
| 70 Гц                                                   |                                              |                                              |
| $50 \Gamma$ ц                                           |                                              |                                              |
| $30 \Gamma$ ц                                           |                                              |                                              |
| $20 \Gamma$ ц                                           |                                              |                                              |
| $10 \Gamma$ ц                                           |                                              |                                              |
| $7Γ$ ц                                                  |                                              |                                              |
| $5 \Gamma$ ц                                            |                                              |                                              |
| $3 \Pi$                                                 |                                              |                                              |
| $2 \Gamma$ ц                                            |                                              |                                              |
| 1 $\Gamma$                                              |                                              |                                              |

Таблица 6 - Определение погрешности измерения уровня из-за переключения полосы пропускания

9.3.10 Результаты проверки считаются удовлетворительными, если значения погрешности измерения уровня из-за переключения полосы пропускания не превышают пределов допускаемой погрешности, указанных в последнем столбце таблицы 6.

#### 9.4 Определение погрешности установки ширины полос пропускания и коэффициента прямоугольности фильтров ПЧ

9.4.1 Подготовить генератор (синтезатор частот Г7М-20А или генератор сигналов E8257D) в соответствии с руководством по эксплуатации на него.

9.4.2 Собрать измерительную схему, приведенную на рисунке 9.2.

9.4.3 Установить следующие параметры на генераторе:

Режим работы - фиксированная частота и мощность; Частота Fr -100 МГц; Мошность Рг - 10 дБм. 9.4.4 Установить следующие параметры измерения на анализаторе:

Восстановить начальные параметры; Опорный генератор - внешний, 10 МГц; Центральная частота Fac-100 МГц; Полоса обзора - 24 МГц; Количество точек - 1001; Полоса фильтра ПЧ - 3 МГц; Видеофильтр - 100 Гц; Опорный уровень - 10 дБм;

9.4.8 Вычислить значения коэффициента прямоугольности Кпр по формуле:

$$
Knp = \Delta F_{.60\partial E} / \Delta F_{.3\partial E},\tag{9.4}
$$

где:  $\Delta F_{\text{SOaE}}$  измеренные значения ширины полосы пропускания по уровню минус 60 дБ в соответствии с таблицей 7, кГц;

 $\Delta F_{.3\partial E}$  – измеренные значения ширины полосы пропускания по уровню минус 3 дБ в соответствии с таблицей 7, кГц.

9.4.9 Результаты проверки считаются удовлетворительными, если значения ширины полосы пропускания  $\Delta F - 3\pi F$  находятся в допускаемых пределах, указанных в столбцах 3 и 5 (ДF-ЗдБмин и ДF-ЗдБмакс) таблицы 7, а коэффициенты прямоугольности не превышают значения 5.

#### 9.5 Определение погрешности установки опорного уровня

9.5.1 Подготовить к работе генератор (синтезатор частот Г7М-20А или генератор сигналов E8257D) и ступенчатый аттеню атор в соответствии с руководствами по эксплуатации на них.

9.5.2 Собрать измерительную схему согласно рисунку 9.3.

9.5.3 Установить следующие параметры на генераторе:

Режим работы - фиксированная частота и мощность;

Частота  $Fr - 100$  МГц;

Мошность Рг - 0 дБм.

9.5.4 Выполнить установки на ступенчатом аттеню аторе: Номинальное значение ослабления 20 дБ.

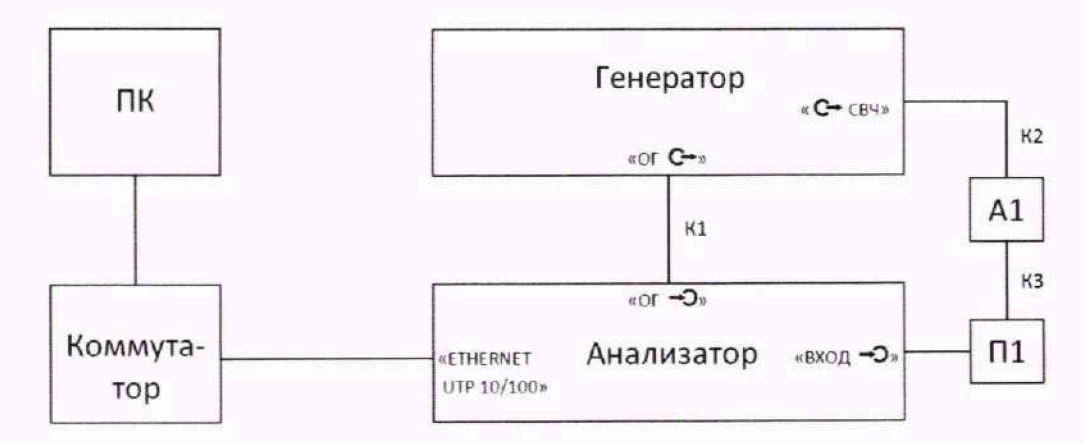

Коммутатор - сетевой коммутатор Ethernet; П1 - переход коаксиальный (переход 1 для опции «11Р», переход 2 для опции «13Н», переход 7 для опции «05Н»); А1 - аттеню атор ступенчатый;

К1-кабель коаксиальный ВМС (кабель 1); К2, К3 - кабель СВЧ коаксиальный (кабель 3)

Рисунок 9.3 - Измерительная схема для определения погрешности установки опорного уровня

9.5.5 Установить следующие параметры измерения на анализаторе:

Восстановить начальные параметры; Центральная частота Fac - 100 МГц; Полоса обзора - 500 Гц; Полоса фильтра ПЧ - 100 Гц; Видеофильтр - 100 Гц; Опорный уровень - минус 20 дБм; Режим расчета - фикс. ВЧ ослабление; Режим входа - открытый вход (при наличии опции «АПА»); Опорный генератор - внешний, 10 МГц; Авто подстройка уровня - выкл; Однократно выполнить автоподстройку уровня.

Номинальное значение ослабления 0 дБ. 9.6.5 Установить следующие параметры измерения на анализаторе

Восстановить начальные параметры; Опорный генератор - внешний. **10** МГц; Полоса обзора - 100 Гц; Центральная частота Fac - 100 МГц; Полоса фильтра ПЧ - 1 Гц; Видеофильтр - 1 Гц; Мин. ВЧ ослабление - 0 дБ;

Опорный уровень - 0 дБм;

Режим входа - открытый вход (при наличии опции «АПА»);

Автоподстройка уровня - выкл.; Однократно выполнить автоподстройку уровня.

9.6.6 Включить генерацию СВЧ мощности на генераторе, запустить процесс измерения на анализаторе.

9.6.7 Установить маркер на центральную частоту в режиме поиска максимального значения и включить для него режим статистики.

9.6.8 Считать по маркеру показание среднего значения мощности *Р<sub>выка</sub>* и занести в таблицу 9.

9.6.9 Подключить дополнительную секцию ступенчатого аттенюатора номиналом 4 дБ (допускается значения ослабления дополнительной секции 5дБ. ЮдБ). считать с помощью маркера показание среднего значения мощности  $P_{\text{ext}}$  и занести в таблицу 9.

Примечание - При каждом изменении значения ослабления ступенчатого аттенюатора, следует сбрасывать показания статистики на маркере (выключить и включить обратно функцию статистики, либо выключить и запустить заново измерения).

9.6.10 Отключить дополнительную секцию ступенчатого аттенюатора, подключенную ранее, считать показание среднего значения мощности *Р* выкл и занести в таблицу 9.

9.6.11 Для проверки динамического диапазона анализатора по мощности (уровней сигнала на входе анализатора) от 0 дБм до минус 90 дБм. повторить 9.6.8 - 9.6.10 увеличивая ослабление ступенчатого аттенюатора, как указанно в таблице 9.

Примечание - Если ступенчатый аттенюатор не позволяет устанавливать значения ослабления больше 60 дБ. то при установке на входе анализатора уровня мощности минус 70 дБм, 80 дБм и минус 90 дБм. необходимо устанавливать на выходе генератора уровень мощности минус 10 дБм, минус 20 дБм и минус 30 дБм соответственно.

9.6.12 Для каждого из значений уровня входного сигнала, вычислить значение ослабления дополнительной секции *Ас,* дБ, по формуле

$$
A_c = \frac{P_{\text{max}} + P_{\text{max}}}{2} - P_{\text{max}},\tag{9.6}
$$

где  $P_{\text{shk2}}$  – первый отсчет мощности анализатора с выключенной дополнительной секцией аттенюатора, дБм;

 $P_{\text{RKT}}$  – отсчет мощности анализатора с включенной дополнительной секцией аттенюатора, дБм;

<span id="page-10-0"></span> $P_{\text{ssatz}}$  - отсчет мощности анализатора после выключения дополнительной секцией аттенюатора. дБм.

9.6.13 Для каждого из значений уровня входного сигнала, вычислить значение погрешности определения уровня из-за нелинейности шкалы бшкалыі, дБ, по формуле

$$
\delta_{\text{u} \text{K} \text{at} \text{at } i} = A_{ci} - \frac{A_{-300\text{EW}} + A_{-400\text{EW}} + A_{-500\text{EW}}}{3},\tag{9.7}
$$

**21**

11олоса фильтра ПЧ - 10 Гц; Видеофильтр - 10 Гц; Мин. ВЧ ослабление - 0 лБ: Опорный уровень - минус 30 дБм; Режим расчета - фикс. ВЧ ослабление; Режим входа - открытый вход (при наличии опции «АПА»); Авто подстройка уровня - выкл; Однократно выполнить автоподстройку уровня.

9.7.6 Включить генерацию СВЧ мощности на генераторе, запустить процесс измерения на анализаторе.

9.7.7 Запомнить текущую измерительную трассу анализатора в память Tpc1  $\Pi$ 1.

9.7.8 Создать математическую трассу Мат1. Для трассы Мат1, в качестве Трассы А задать измерительную трассу Tpcl. в качестве Трассы В задать трассу памяти Трс1\_П1. Для трассы Мат1 задать математическую операцию выражением «Модуль разности А-В».

9.7.9 Установить маркер на центральную частоту 100 МГц с трассой привязки Tpcl, через его контекстное меню задать отображение трасс Мат1 и Tpcl.

9.7.10 Устанавливая значения ослабления входного аттенюатора анализатора, значение опорного уровня и номинальное значение ослабления на ступенчатом аттенюаторе в соответствии с таблицей 10. считывать маркером показания отношения мощностей ДР с трассы Мат1 и занести их в таблицу 10.

9.7.11 Для каждого из значений ослаблений входного аттенюатора вычислить и записать в таблицу **10** погрешность измерения уровня из-за переключений входного аттеню атора  $\delta_{ex.amm}$ , дБ, по формуле

$$
\delta_{\text{ex.amm}} = \Delta P + (A_{\partial} - A_{\partial 50\partial E})
$$
\n(9.9)

где  $\Delta P$  – отсчет отношения мощностей анализатора, дБ;

*Ад* - действительное значение ослабления ступенчатого аттенюатора на частоте 100 МГц (в соответствии с результатами поверки аттенюатора), дБ;

 $A_{\alpha50\alpha\beta}$  - действительное значение ослабления ступенчатого аттеню атора на частоте 100 МГц при установке номинального значения ослабления 50 дБ. дБ.

Таблица 10 - Измерение погрешности из-за переключения входного аттенюатора

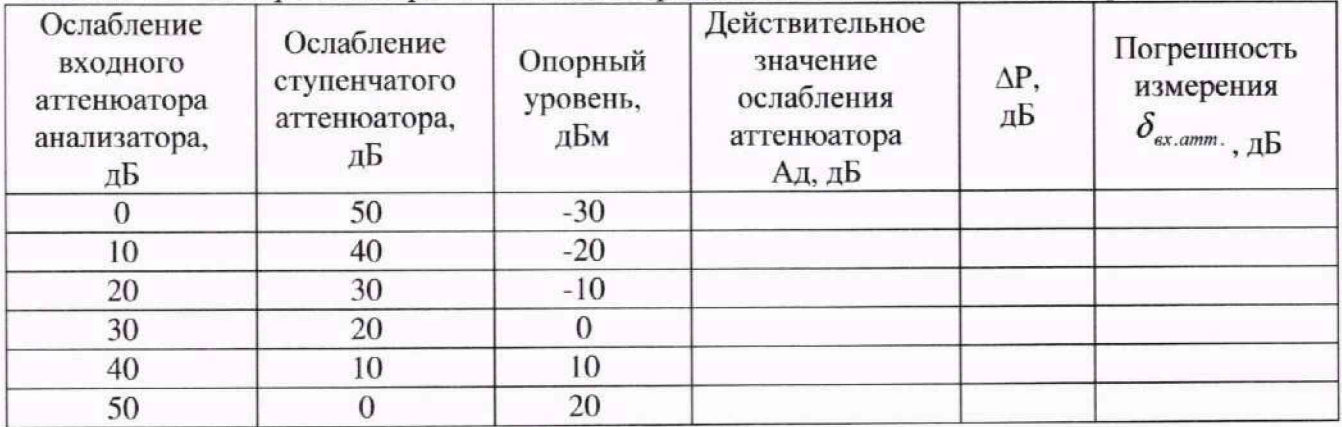

9.7.12 Результаты по данной операции считаются удовлетворительными, если значения погрешности измерения уровня из-за переключения входного аттенюатора  $\delta_{ex.amm}$  не превышают пределов допускаемой погрешности ± 0.2 дБ.

#### 9.8 **Определение среднего уровня собственных шумов**

9.8.1 Определение среднею уровня собственных шумов анализатора осуществлять при подключенной согласованной нагрузке (или аттенюатора 30 дБ) на СВЧ-входе анализатора, непосредственно как измеренное значение мощности.

9.8.2 Запустить ПО и установить следующие параметры измерения на анализаторе:

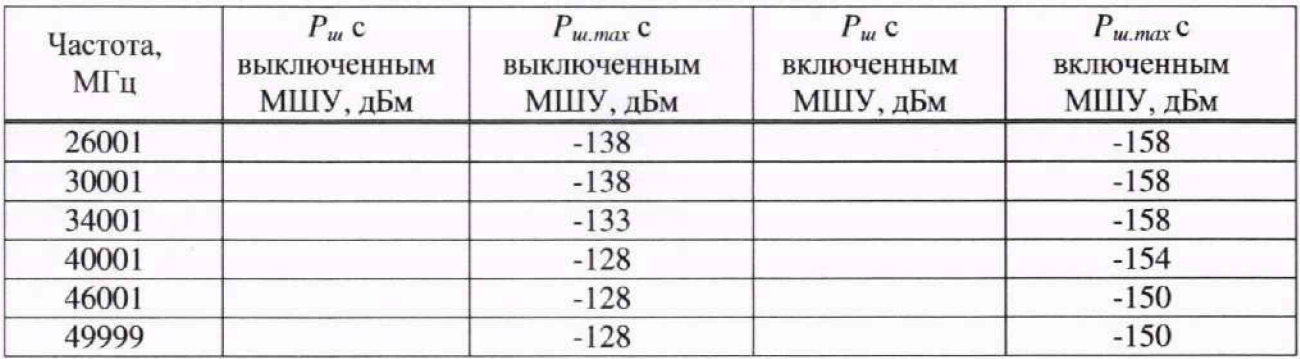

9.8.8 Результаты по данной операции считаются удовлетворительными, если измеренные значения мощности шума  $P_w$  не превышают пределов допускаемого среднего уровня собственных шумов  $P_{u, max}$ , указанных в таблице 11.

#### 9.9 **Определение диапазонов и инструментальных погрешностей измерений коэффициента шума (КШ) и коэффициента передачи (КП) (опция «ИКШ»)**

9.9.1 Данная проверка проводится только для анализаторов, имеющих одновременно опции «ИКШ» и «МУЛ».

**9**.**9.2 11**одготовить к работе следующее оборудование в соответствии с руководством по эксплуатации на него: генератор шума (ГШ) ГШМ2-18В-01 (для опции «11Р») или ГШМ2- 20В-13 (для опции «13Н» или «05Н»), а для анализаторов с опцией «05Н» дополнительно подготовить ГШ 346С К01; генератор (синтезатор частот Г7М-20А для опций «11Р» и «13Н» или генератор сигналов E8257D для опции «05Н»); аттенюаторы 10 дБ (3 шт.), 30 дБ (2 шт.), 20 дБ (1 шт.) и ступенчатый аттенюатор в тракте 3,5 мм для опций «11Р» и «13Н» или в тракте 2,4 мм для опции «05Р»; предусилитель из комплекта поставки. Также подготовить переход **8** для опции «13Н» и переход 9, 10 для опции «05Н»; кабель 2 для опции «11Р» или «13Н» (2 шт.) и кабель 3 для опции «05Р» (2 шт.) с переходом **1** 1.

9.9.3 Запустить ПО в режиме «СК4М. Модуляционный метод (ИКШ)».

9.9.4 Установить следующие параметры измерения на анализаторе:

```
Восстановить начальные параметры;
Частота: Центр - 50 МГц (fo)',
Полоса обзора- 2 МГц;
Точек-3:
Степень усреднения - 14;
Полоса фильтра ПЧ - 100 кГц;
Ослабление ВЧ - 0 дБ;
Включение МШУ - вкл.;
```
Режим входа - «закрытый вход» (при наличии опции «АПА»).

9.9.5 Начать процесс измерений. Создать трассу с привязкой к «Мощн (ГШ вкл)». Установить маркер на частоту *fo* = 50 МГц, в свойствах маркера включить «Дискретный» и установить количество отображаемых знаков три по оси ординат.

9.9.6 Подключить ГШ ГШМ2-18В-01, или 1ШМ2-20В-13, или 346С К01 (в зависимости от опции анализатора и частоты *fo)* непосредственно к СВЧ-входу анализатора, используя соответствующий переход П2. Подключить вход питания ГШ к выходу ГЕНЕРАТОР ШУМА анализатора с помощью кабеля BNC.

9.9.7 Измерить собственный коэффициент шума F<sub>ck</sub> и собственный коэффициент передачи G<sub>ск</sub> анализатора (т.е. без учета коррекции, предварительно загрузив характеристику с ИОШТ используемого ГШ). Запомнить полученные значения.

## **ВНИМАНИЕ: ВО ИЗБЕЖАНИЕ КОРОТКОГО ЗАМЫКАНИЯ ИСТОЧНИКА ПИТАНИЯ АНАЛИЗАТОРА, КАБЕЛЬ BNC СНАЧАЛА ПОДКЛЮЧАЕТСЯ К ГЕНЕРАТОРУ ШУМА, ДАЛЕЕ - К АНАЛИЗАТОРУ!**

из следующих значений входной мощности: либо  $P_{B X M A K C}$  (минус 45 ± 0,2) дБм, либо максимальная мощность, при которой еще не отображается индикатор перегрузки анализатора. Если при этом  $P_{max}^r$  оказалась ниже максимально возможной выходной мощности генератора на величину большую, чем шаг любой дополнительной секции ступенчатого аттенюатора, то на ступенчатом аттенюаторе увеличить ослабление на величину этой секции и принять его за исходное положение аттенюатора и (или) между П2 и ПЗ либо добавить соответствующий аттенюатор, либо заменить Л4; при этом уровень выходной мощности соответственно увеличить. Измерить максимальный уровень мощности  $P_{\text{RX MARC}}$ , отображаемый анализатором, согласно следующим пунктам.

9.9.11 Дождавшись установившегося значения, измерить с помощью маркера уровень мощности сигнала  $P'_{ABBIKH}$ . (дБм), пользуясь трассой с привязкой «Мощн (ГШ вкл)».

9.9.12 Увеличить ослабление ступенчатого аттенюатора на 10 дБ, сбросить статистику маркера, если она включена, и измерить уровень мощности Р<sub>А ВКЛ</sub>; (дБм).

Примечание - Если во время измерения в программе управления хотя бы раз появился знак индикатора перегрузки АЦП, то измерения считать недействительным, уменьшить мощность генератора на 0,1 дБ и повторить измерение.

9.9.13 Установить ступенчатый аттенюатор в исходное положение, сбросить статистику маркера, если она включена, и измерить уровень мощности *Р л.выкл* (дБм). Рассчитать по результатам измерений отношение  $Y_i$ , по формуле:

$$
Y_i[\partial E] = P_{A.BHKT_i}[\partial E M] - P_{A.BKT_i}[\partial E M] \tag{9.10}
$$

где  $P_{A,BbJKJ_i}[\partial E_M] = (P'_{A,BbIKJ_i}[\partial E_M] + P''_{A,BbIKJ_i}[\partial E_M])/2.$ 

Примечание - Для  $i = 1$  допускается измерение  $P_{ABJKJ}$  не проводить и считать  $P_{\text{A.BBIKJI}_i} = P'_{\text{A.BBIKJI}_i}.$ 

9.9.14 Результаты измерений занести в таблицу 12 (начиная с  $i = 1$ ). За  $P_{BXMAKC}$ принять значение  $P_{A,BHKJ_1}$ .

9.9.15 Рассчитать верхний предел  $S_{0max}$  суммы  $S_0 = (KIII / \partial E) + KII / \partial E$ ) по формуле

$$
S_{0\ max}[\partial E] = 10 \cdot lg(10^{0,1 \cdot (P_{B X M A K C}[\partial E M] + 123,977 - G_{c K}[\partial E])} - 10^{0,1 \cdot F_{c K}[\partial E]} + 1). \tag{9.11}
$$

9.9.16 Поочередно уменьшая уровень выходной мощности генератора с шагом 5 дБ в последовательности, указанной в таблице 12 столбец 2 «Уровень мощности генератора, дБм», повторять каждый раз процедуру по 9.9.11-9.9.15 до  $i = 7$ .

9.9.17 Для устранения влияния собственного шума анализатора на результат измерения  $Y_i$  при  $i > 1$  необходимо измерить его уровень  $P_{H3Mi}$ (дБм). Измерение  $P_{H3Mi}$  проводить при выключенной мощности генератора. Это следует делать в конце каждого из измерений. Если влияние шума на результат несущественен, то допускается измерять его значения с точностью до целых или десятых, кроме измерений для *і* от 4 до 7.

Примечание - Интервал между измерениями  $P_{A,BKJii}$ ,  $P_{A,BKJii}$  и  $P_{H3Mi}$  по возможности должен быть минимальным. В случае необходимости переизмереиия какой-либо из этих величин перемерить следует и остальные для установленного значения мощности генератора.

9.9.18 Расчет отношения,  $Y_i$  дБ, выполнять по формуле:

$$
Y_i[\partial E] = 10 \cdot \lg \left( \frac{P_{ABBJKU_i} [MBm] - P_{H3M_i}[MBm]}{P_{ABKU_i} [MBm] - P_{H3M_i}[MBm]} \right) \tag{9.12}
$$

9.9.19 Для пересчета в милливатты результатов измерений уровней мощности Р использовать формулу:

9.9.25 За действительное значение инструментальных погрешностей измерения КШ  $\Delta F_{\text{HeA}}$  и КП  $\Delta K_{\text{HeA}}$  соответственно принять значения  $|\delta F_{\text{HEA}}|$  для  $i = 7$  и  $|\sum_{i=1}^{N} \delta K_i|$  для  $N = 7$ ; занести эти значения в таблицу 13. Значение  $\Delta K_{\text{H}e\eta}$  также принимается за действительную погрешность измерения отношения уровней мощности на фиксированной частоте.

Примечание - Если требуемые уровни мощности меньше нижней границы диапазона выходных мощностей генератора, необходимо подключать дополнительные аттенюаторы между аттенюаторами АЗ и А4 или вместо А4 (во время присоединения аттенюаторов необходимо выключать выходную мощность генератора).

9.9.26 Рассчитать  $i = 7$ найти нижний предел  $R_{Omin}$ ЛЛЯ суммы  $R_0 = (K\Pi[\text{AB}] + ENR[\text{AB}])$  по формуле

$$
R_{0\min}[\partial E] = n\sigma_{dx0}[\partial E] - G_{cx}[\partial E],\tag{9.18}
$$

где относительный флюктуационный порог  $n\sigma_{\phi n0}[AB] = P_{M3M}[ABM]+110,635;$ 

$$
P_{H3M} \left[ \mu \delta M \right] = (P_{H3M 4} + P_{H3M 5} + P_{H3M 6} + P_{H3M 7})/4;
$$

ENR - избыточная относительная шумовая температура генератора шума при измерении КШ исследуемого устройства.

9.9.27 Повторить измерения  $F_{CK}$ ,  $G_{CK}$ ,  $P_{BXMAKC}$  и  $P_{W3M}$  согласно 9.2.4 - 9.2.14, 9.2.17 и рассчитать соответствующие значения  $S_{0max}$  и  $R_{0min}$ , согласно 9.2.14, 9.2.26, занося их в таблицу 14, для частот f<sub>0</sub>= 21, 14000 МГц, а для опции «05Н» дополнительно на частоте  $f_0 = 30000$  МГц. При этом измерения согласно 9.2.17, а также расчет  $\Delta F_{\text{HeII}}$  и  $\Delta K_{\text{HeII}}$ , допускается не проводить, а для расчета Ризм проводить одно измерение Ризмі.

9.9.28 Для анализаторов с опцией «05Н» подключить к СВЧ-входу анализатора предусилитель из комплекта поставки, включив его согласно его РЭ. Повторить измерения согласно предыдущему пункту (при подключенном на СВЧ-вход анализатора предусилителе, используя, при необходимости, соответствующие переходы) для  $f_0 = 14000$ , 30000 и 49999 МГц.

9.9.29 Результаты проверки считать положительными, если полученные значения  $S_{0max}$ ,  $R_{0min}$ ,  $\Delta F_{\text{neq}}$  и  $\Delta K_{\text{neq}}$  не выходят за соответствующие пределы  $S_{0max}^{\text{H}}$ ,  $R_{0min}^{\text{H}}$ ,  $\Delta F_{\text{He}}^{\text{H}}$  и  $\Delta K_{\text{He}}^{\text{H}}$ приведенные в таблице 14.

Таблица 14 - Результаты измерений и требования

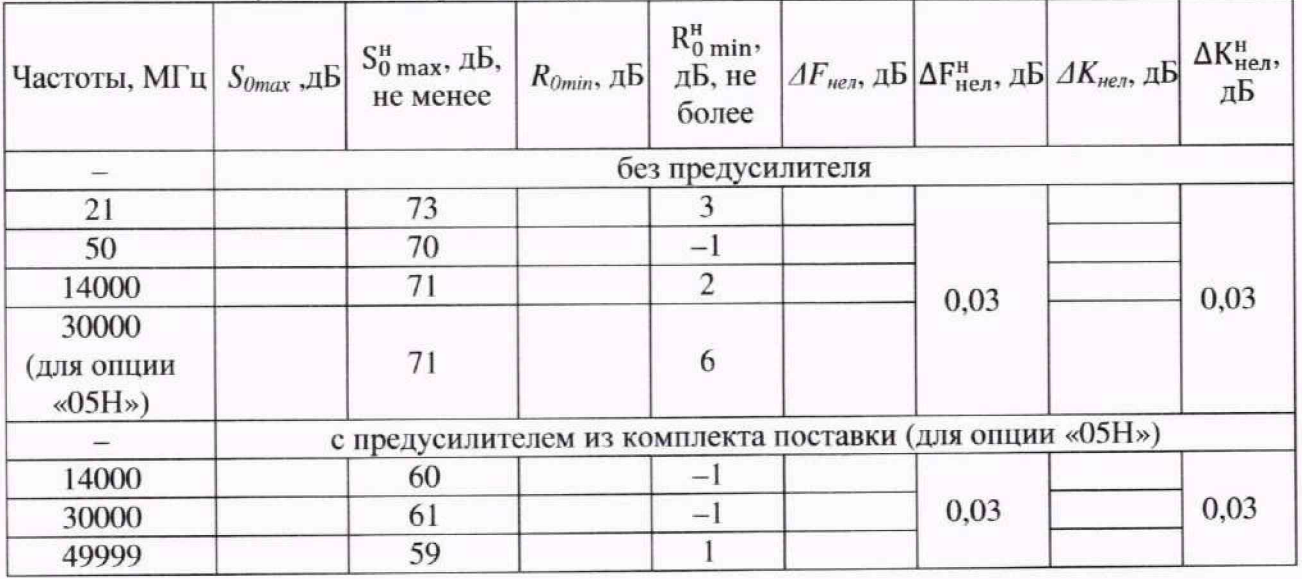

## 9.10 Определение пределов абсолютной погрешности измерения КШ (опция «ИКШ»)

9.10.1 Данная проверка проводится только для анализаторов, имеющих одновременно опции «ИКШ» и «МУА», а также только при первичной поверке или после ремонта. Т.к. в

9.10.7 Провести расчет абсолютной погрешности измерения КШ по формулам (9.19) - (9.24). Расчет проводится в следующей последовательности.

1) За исходные данные для расчета берутся:

- собственный KIII анализатора  $F_2$ , определяемый в предыдущем пункте;

- КШ исследуемого устройства (ИУ)  $F_{WY}$ , задаваемый из ряда 1; 5; 10; 15; 20; 30 (конкретное значение выбирается в соответствии с таблицей 16);

- коэффициент передачи (КП) ИУ  $G_{W}$ , дБ, задаваемые из ряда 7; 10; 15; 20; 25; 30 (конкретное значение выбирается в соответствии с таблицей 16);

- КСВН выхода генератора шума (ГШ) КСВН<sub>ГШ</sub>, который для  $F_{W} \ge 20$  дБ выбирается равным 1,45 (т.е. соответствующий коэффициент отражения  $\rho_{\text{full}}$ [отн. ед.] = 0,184), а для  $F_{\text{MY}}$  < 20 дБ КСВН<sub>ГШ</sub> = 1,25 (т.е. соответствующий коэффициент отражения  $\rho_{\text{TH}}$ [отн. ед.] =  $0,111$ :

- КСВН входа и выхода ИУ КСВН<sub>вх ИУ</sub> = КСВН<sub>вых ИУ</sub> = 1,5 (т.е. соответствующий коэффициент отражения  $\rho_{WV}$ [отн. ед. ] = 0,200);

- КСВН анализатора КСВН<sub>АС</sub> берется по результатам измерений 9.21, в диапазоне от 0,02 до 18 ГГц для опции «11Р» и до 20 ГГц для опции «13Н» без внешнего предусилителя, а в диапазоне от 14 до 50 ГГц (только для опции «05Н») с внешним предусилителем; далее рассчитать соответствующий коэффициент отражения  $\rho_{AC}$ [отн. ед. ] =  $\frac{KCBH_{AC}-1}{KCBH_{AC}+1}$ ;

- ПГ измерения КШ из-за нелинейности амплитудной характеристики (АХ) анализатора  $\delta F_{\text{curr}}$ , принимается равной наибольшему из найденных, согласно 9.9, значений  $\Delta F_{\text{nea}}$ ;

- ПГ измерения КП из-за нелинейности АХ анализатора  $\delta G_{\text{cuc}r}$ , принимается равной значению  $\Delta K_{\text{Heyn}}$ , полученному согласно 9.9;

- предел погрешности ИОШТ используемого ГШ принимается равным SENR<sub>ИЗМ</sub> = 0,4 дБ (из описания типа на ГШМ2):

2) рассчитать КШ всей измерительной системы, отн. ед., по формуле

$$
F_{12} = F_{\text{HY}} + \frac{(F_2 \text{[orth. eq.]}-1)}{G_{\text{HY}}},\tag{9.19}
$$

где  $F_{\mu\nu} = 10^{0.1 \cdot F_{\mu\nu}[AB]}$ , отн.ед.;  $G_{\mu\nu} = 10^{0.1 \cdot G_{\mu\nu}AB}$ , отн. ед.;

3) вычислить пределы погрешности рассогласования  $|\Delta_{\text{full-ny}}|$ ,  $|\Delta_{\text{full-AC}}|$  и  $|\Delta_{\text{uy-AC}}|$  по формуле:

$$
\left|\Delta_{n1-n2}\right| \text{[orth. e.g.]} = \rho_{n1} \text{[orth. e.g.]} \cdot \rho_{n2} \text{[orth. e.g.]},\tag{9.20}
$$

где «и1» и «и2» - соответствующие индексы,  $\rho$  - соответствующие коэффициенты отражения;

4) рассчитать границы погрешности измерения КШ измерительной системы, отн. ед., по формуле

$$
\Delta F_{12} = 1.1 \cdot \sqrt{|\Delta_{\text{full-HV}}|^{2} + (F_{12} \cdot (10^{0.1 \cdot \delta F_{\text{cNOT}}} - 1))^{2}},\tag{9.21}
$$

где  $\delta F_{\text{cuc-}n}$  – предел абсолютной инструментальной погрешности измерения КШ, дБ;

5) определить границы погрешности измерения собственного КШ АС, отн.ед., по формуле

$$
\Delta F_2 = 1.1 \cdot \sqrt{|\Delta_{\text{full-AC}}|^2 + (F_2 \cdot (10^{0.1 \cdot \delta F_{\text{cncr}}} - 1))^2};\tag{9.22}
$$

6) вычислить границы погрешности измерения КП ИУ, отн. ед., по формуле

$$
\Delta G_{\text{HY}} = 1.1 \cdot \sqrt{\left|\Delta_{\text{TH}-\text{HY}}\right|^2 + \left|\Delta_{\text{TH}-\text{AC}}\right|^2 + \left|\Delta_{\text{HY}-\text{AC}}\right|^2 + (G_{\text{HY}} \cdot (10^{0.1 \cdot \delta G_{\text{CHCT}}} - 1))^2, \tag{9.23}
$$

где  $\delta G_{\text{cuc}}$  – предел абсолютной инструментальной погрешности измерения KII, дь;

7) рассчитать итоговые значения доверительных границ погрешности измерения КШ при вероятности 0,95 по формуле

$$
\delta F_{\text{MV}}[\text{A}\text{B}] = 10 \cdot \lg \left\{ 1 \pm \frac{1}{F_{\text{HV}[\text{orth},\text{eA}]}} \times \right\}
$$

31

К01, аттеню атор Д2М-50-3-05Р-05 и предусилитель из комплекта поставки; соответствующий переход (при необходимости), чтобы подключить ГШ к анализатор.

9.11.3 Подготовить файл с расширением «\*.ngd», содержащий одну единственную строку «1000» (числа должны разделяться знаком табуляции или одним пробелом).

9.11.4 Запустить ПО в режиме «Градуировка генераторов шума».

9.11.5 В пункте «Профиль» главного меню выбрать команду «Восстановить начальные параметры».

9.11.6 Установить следующие параметры измерения на анализаторе:

Степень усреднения - 18;

Полоса фильтра ПЧ - 3 МГц:

Время установки ГШ - 200 мкс;

Частота: Сканирование по списку - вкл. (при этом должны быть установлены частоты 0,01; 0,02; 0,03; 0,1; 1; 2; далее с шагом 1 ГГц до 18 ГГц (для анализаторов с опцией «11Р»). 20 ГГц (для анализаторов с опцией «13Н») и до 50 ГГц для анализаторов с опцией «05Н»);

Ослабление ВЧ - 0 лБ:

Включение МШУ - вкл.:

Режим входа - закрытый вход (при наличии опции «АПА»).

Проверить, что процесс измерения запущен. 9.11.7

9.11.8 Зафиксировать время запуска измерений.

9.11.9 Запустить Мастер градуировки ГШ.

9.11.10 В поле со списком «Метод градуировки:» выбрать «Согласно методике поверки». В поле с регулировкой значения «Количество циклов измерений:» установить значение пять и нажать «Далее».

9.11.11 Заполнить поля ввода «Модель:» и «№:» для используемого генератора шума. В группе «Эталонный генератор шума (ГШЭ)» в поле ввода «Характеристика (ИОШТ)» выбрать подготовленный в 9.11.3 файл с расширением «\*.ngd» (в этом случае для всех частот ИОШТ эталонного ГШ будет равна 0 дБ). Остальные поля оставить незаполненными. Нажать кнопку «Далее». На следующем шаге Мастера градуировки в полях ввода «Температура:» и «Влажность:» либо удалить значения, либо указать соответствующие действительные значения и нажать «Далее».

9.11.12 На четвертом этапе Мастера в группе «Контролируемые параметры» снять все флажки. В группе «Экспорт данных» указать каталог для сохранения результатов измерения и убедиться, что все активные флажки установлены. Нажать «Далее».

9.11.13 На вход анализатора, используя соответствующий переход, подключить аттеню атор Д2М-32-10-13Р-13 из комплекта поставки анализатора.

9.11.14 Подключить ГШМ2-20В-13 к аттенюатору, а также к выходу ГЕНЕРАТОР ШУМА на передней панели анализатора с помощью кабеля ВNC.

#### ИЗБЕЖАНИЕ КОРОТКОГО ЗАМЫКАНИЯ ВНИМАНИЕ: **BO** ИСТОЧНИКА ПИТАНИЯ АНАЛИЗАТОРА, КАБЕЛЬ BNC СНАЧАЛА ПОДКЛЮЧАЕТСЯ К ГЕНЕРАТОРУ ШУМА, ЛАЛЕЕ К АНАЛИЗАТОРУ!

9.11.15 Обеспечить работу анализатора при запущенных измерениях не менее 10 мин с момента запуска измерений.

9.11.16 На последнем этапе Мастера градуировки провести измерения для каждого цикла, не отсоединяя ГШ от входа анализатора.

9.11.17 На верхней диаграмме снять все флажки трасс кроме флажка для трассы «ГШ итог».

9.11.18 В качестве действительных значений погрешности градуировки генераторов шума  $\delta_{op}$  (без учета погрешностей из-за рассогласования радиоизмерительного тракта и неопределенности температуры окружающего воздуха, а также ИОШТ используемого в качестве эталона генератора шума) при степени усреднения 18 и ширине полосы пропускания частоты. Нажать кнопку «Автонастройка».

9.12.8 С помощью отображаемой таблицы провести измерение уровня Физм, дБм, при отстройке ΔF = f<sub>m</sub>, дожидаясь установившихся показаний и считывая показания с точностью до лесятых лБм.

Примечание - Пол установившимися показаниями злесь и далее понимается последнее из наблюдавшихся в течение от двух до трех полных циклов развертки по частоте показаний, при условии, что их изменение находится в пределах двух единиц младшего разряда требуемой точности.

9.12.9 Вычислить значение погрешности измерения фазового шума бФ, дБн, по формуле  $(0.25)$ 

$$
\delta \Phi = \Phi_{\text{H3M}}[\text{A} \text{B} \text{H}] + 46 [\text{A} \text{B}] \tag{9.23}
$$

9.12.10 Установить начальную и конечную частоты отстроек соответственно 900 Гц и 20 МГц; повторить измерения Ф<sub>изм</sub> при частотах модулирующего колебания f<sub>m</sub> в 1 кГц, 10 кГц, 100 кГц, при этом после установки каждого нового значения f<sub>m</sub> необходимо нажимать кнопку «Автонастройка».

9.12.11 Результаты проверки считать положительными, если значения  $\delta\Phi$  находятся в пределах ±2 дБ.

#### 9.13 Определение абсолютной погрешности измерений частоты модулирующего сигнала Fм (опция «АДП»)

9.13.1 Подготовить к работе поверенный векторный генератор (далее в данном подразделе - генератор) и поверяемый анализатор спектра в соответствии с РЭ на них.

9.13.2 Собрать измерительную схему, приведенную на рисунке 9.2 9., где в качестве перехода П1 использовать соответствующий переход.

9.13.3 Определение абсолютной погрешности измерений частоты модулирующего сигнала Ем производить в трех режимах:

амплитудной модуляции (АМ); частотной модуляции (ЧМ); фазовой модуляции (ФМ).

9.13.4 Соединить СВЧ-выход генератора с СВЧ входом поверяемого анализатора.

Установить следующие параметры на генераторе:

Режим работы - фиксированная частота и мощность;

Несущая частота F0 - 1 ГГц;

Мощность - 0 дБм;

Модулирующий сигнал - Синус.

9.13.5 Запустить ПО анализатора в режиме «Аналоговая демодуляция». Установить следующие параметры на анализаторе:

Восстановить начальные параметры; Время развертки - 2/ Fм; Фильтр разрешения ВЧ-спектра - 50 Гц; Фильтр разрешения НЧ-спектра - 1 Гц для частоты модуляции 300 Гц и 10 Гц для частот 20 кГц и 200 кГц;

Опорный уровень - 10 дБм;

Центральная частота - 1 ГГц;

Полоса обзора ВЧ спектра – мин.  $4 \cdot F_w$ ;

Диапазон обзора НЧ спектра - от 10 Гц до половины полосы обзора ВЧ спектра;

Авто подстройка уровня - выкл;

Однократно выполнить автоподстройку уровня.

9.13.6 Запустить генерацию СВЧ-мощности на генераторе и процесс измерения на анализаторе.

измерения на анализаторе.

9.14.6 Установить на анализаторе центральную частоту, полосу ПЧ и ВЧ сигнала согласно таблице 18. Выбрав окно отображения НЧ спектра установить по оси X логарифмическую шкалу (Диаграмма\Вид\Логарифмическая шкала X). Измеренное значение коэффициента модуляции М<sub>изм</sub> (Размах/2) из окна «Параметры модуляции» (правый нижний угол) внести в таблицу 18.

Примечание - Во время измерений нужно каждый раз дожидаться обновления данных.

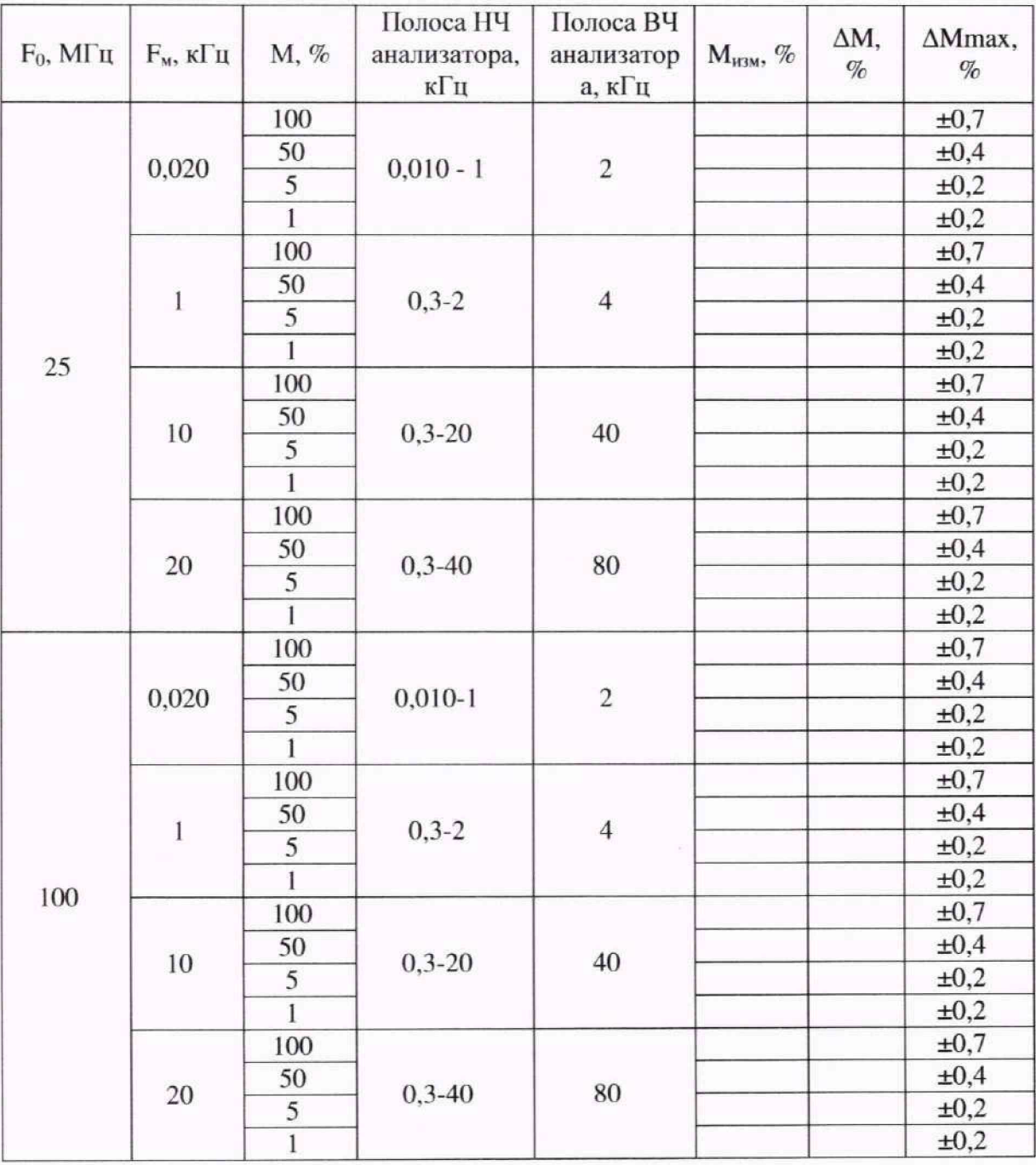

Таблица 18 - Результаты измерения погрешности AM

9.14.7 Для значений Fo, Fm <sup>и</sup> М. указанных таблице 16, рассчитать погрешность измерения ДМ, %, по формуле

$$
\Delta M = M - M_{H3M} \tag{9.29}
$$

где М - установленные на генераторе значения коэффициента АМ, %;

М<sub>изм</sub> - измеренные значения коэффициента АМ, %.

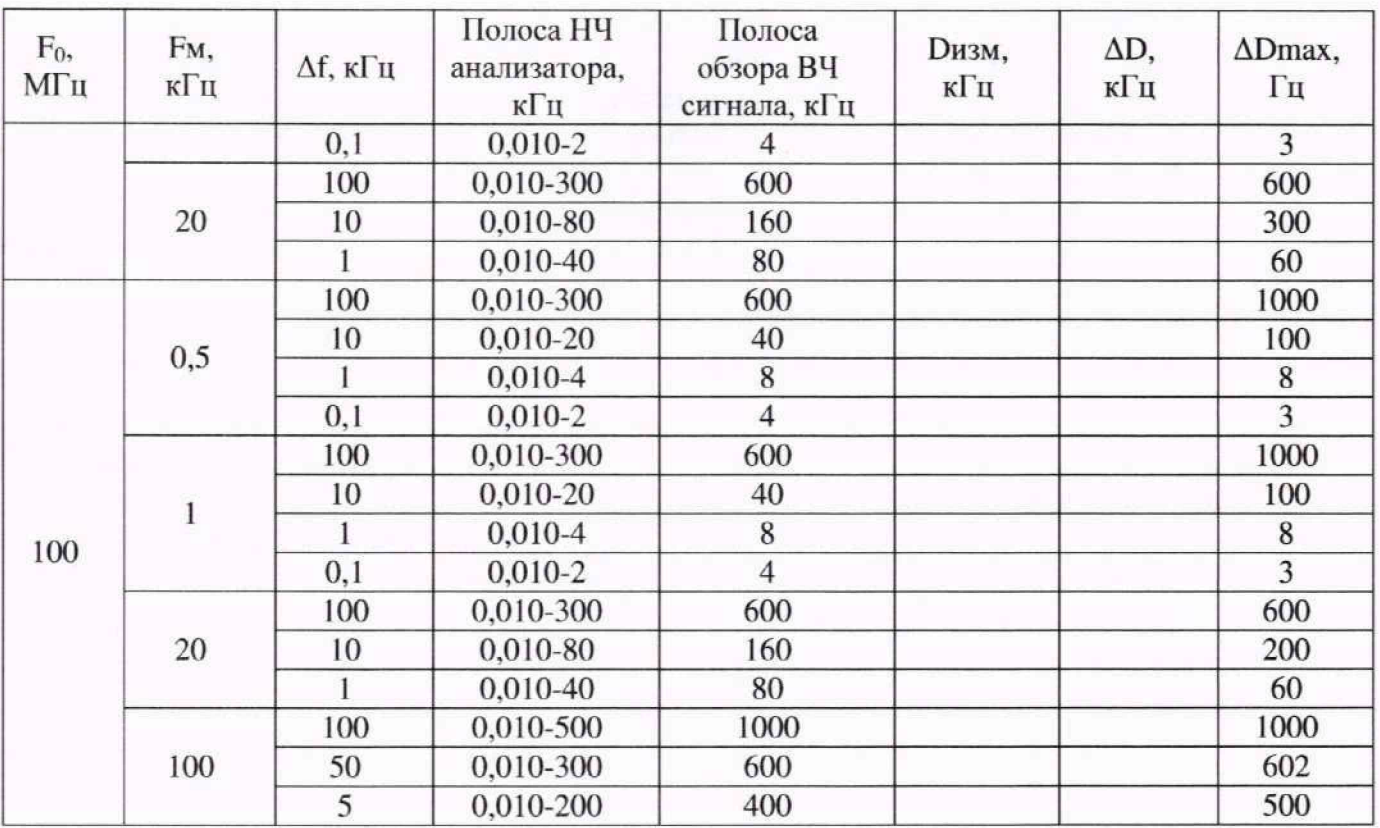

9.15.8 Результаты проверки считать положительными, если значения AD не выходят за пределы  $\Delta D_{\text{max}}$ , указанные в таблице 19.

#### 9.16 **Определение погрешности измерения уровня минус 30 дБм на частоте 100 МГц**

9.16.1 Подготовить к работе генератор (синтезатор частот Г7М-20А) и ваттметр с преобразователем измерительным (Е9304А-Н18 для опции «11Р», Е4413А для опции «13Н», 8487D для опции «05Н») в соответствии с руководствами по эксплуатации на них.

9.16.2 Собрать схему измерения, представленную на рисунке 9.5. При необходимости использовать для подключения коаксиальные переходы и кабели.

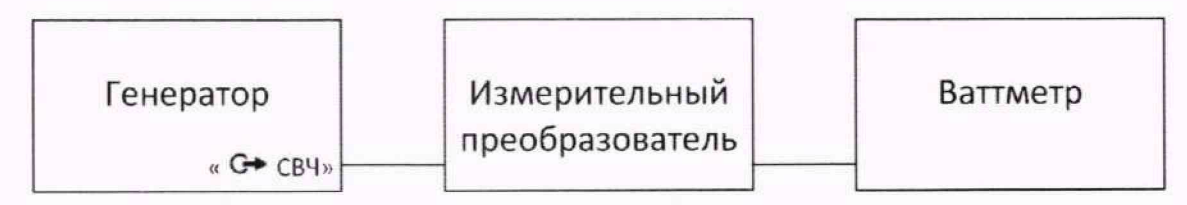

Рисунок 9.5 - Схема определения уровня выходной мощности генератора при помощи измерителя мощности

9 .16.3 Установить следующие параметры на генераторе:

Режим работы - фиксированная частота и мощность;

Частота  $Fr - 100$  МГц.

Мощность Рг - минус 30 дБм.

9.16.4 Включить генерацию СВЧ мощности на генераторе.

9.16.5 Подстроить уровень выходной мощности на генераторе Рг так, чтобы показания ваттметра составляли минус 30±0,01 дБм.

9 .16.6 Собрать схему измерения, представленную на рисунке 9.2.

9.16.7 Установить следующие параметры измерения на анализаторе:

Восстановить начальные параметры;

Полоса фильтра ПЧ - 100 Гц;

Центральная частота - 100 МГц;

Примечания:

1 Измерение мощности генератора производить по сечению соединителя кабеля, которым в дальнейшем будет соединен генератор и анализатор спекгра

2 Измерения на частотах 19000 МГц и 20000 МГц проводить только для анализаторов с опцией «13Н» и «05Н».

3 Измерения на частотах 21000 МГц и выше проводить только для анализаторов с опцией «05Н».

9.17.6 Собрать схему согласно рисунку 9.2.

9.17.7 Установить маркер анализатора в режиме поиска максимума сигнала

9.17.8 Изменяя центральную частоту на анализаторе и генераторе в соответствии с частотными точками из таблицы 20. зафиксировать показания маркера *Ри* на этих частотах.

Примечания:

1 Измерения на частотах 19000 МГц и 20000 МГц проводить только для анализаторов с опцией «13Н».

2 Измерения на частотах 25000 МГц и выше проводить только для анализаторов с опцией «05Н».

3 При считывании показаний маркера необходимо учитывать величину затухания сигнала в кабеле К1 и переходе П1 (необходимо иметь данные по коэффициенту затухания этих устройств на контролируемых частотах). Гели параметры кабеля и перехода неизвестны, допускается проводить 9.17.5 по схеме с подключенным к генератору кабелем и переходом.

 $\delta$ 9.17.9 Рассчитать значение погрешности измерения мощности <sup>*О*р</sup> (неравномерность АЧХ анализатора). дБ, по формуле (9.32) для каждой частотной точки, полученные значения занести в таблицу **20**.

$$
\delta_p = P_{u_{3M}} - P_{u_{1M}}
$$
\n<sup>(9.32)</sup>

где *Р<sub>изм</sub>* – мощность, измеренная ваттметром, дБм;

 $P_{\rm M}$ - показания маркера анализатора, дБм.

9.17.10 При наличии в анализаторе опции «АПА», повторить измерения согласно 9.17.8 - 9.17.9 в режиме входа «Закрытый вход».

Примечание - При включенном режиме «Закрытый вход» измерения на частоте 10 МГц не проводить.

9.17.11 При наличии в анализаторе опции отключаемого предварительного усилителя «МУА» установить на генераторе уровень сигнала минус 40 дБм (при необходимости использовать дополнительно аттенюатор), а на анализаторе опорный уровень минус 30 дБм. включить МШУ и повторить измерения согласно 9.17.5 - 9.17.10, заполняя таблицу, аналогичную таблице **20**.

П р и м е ч а н и е - При включенном МШУ измерения на частоте **10** МГц не проводить.

| $F_{ac}$ , МГц | $P_{ux}$ ,<br>дБм | $P_{\rm u}$ , дБм              |                                | $\delta_p$ , дБ                |                                |                                                            |
|----------------|-------------------|--------------------------------|--------------------------------|--------------------------------|--------------------------------|------------------------------------------------------------|
|                |                   | в режиме<br>«Открытый<br>вход» | в режиме<br>«Закрытый<br>вход» | в режиме<br>«Открытый<br>вход» | в режиме<br>«Закрытый<br>вход» | $\delta_{\text{don}}$ ( $\delta_{\text{don MVA}}$ ),<br>дБ |
| 10             |                   |                                |                                |                                |                                | $\pm 0.54 \ (\pm 0.80)$                                    |
| 20             |                   |                                |                                |                                |                                | $\pm 0.56$ ( $\pm 0.82$ )                                  |
| 100            |                   |                                |                                |                                |                                | $\pm 0.63$ ( $\pm 0.90$ )                                  |

Таблица 20 - Определение неравномерности А**1** X

9.18.7 С помощью маркера измерить значение мощности  $P_0$  на частоте, равной  $F_r$ .

9.18.8 Согласно таблице 21: сместить центральную частоту сканирования анализатора на величину отстройки от несущей вверх по частотной шкале: установить полосу обзора, полосу пропускания и опорный уровень.

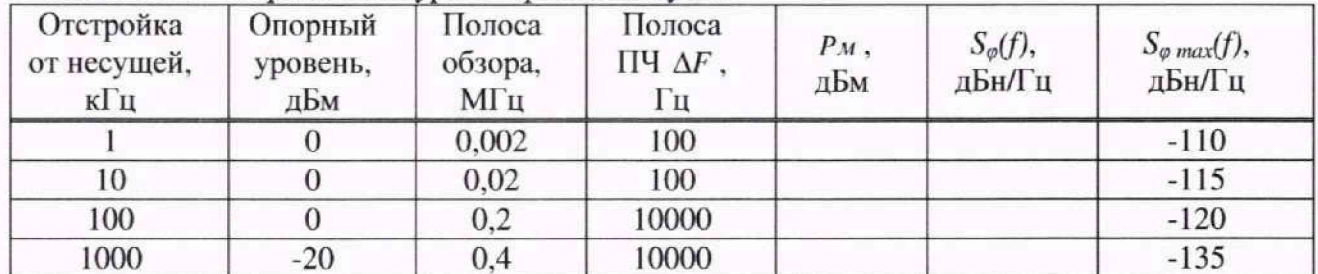

Таблица 21 - Определение уровня фазовых шумов

Примечание – Приизмерении на отстройке 1 МГц может загораться сообщение о перегрузке на ПЧ, его следует игнорировать.

9.18.9 Установить маркер на центральную частоту.

9.18.10 Зафиксировать значения уровня мощности  $P_M$  на центральной частоте анализатора по показаниям маркера и рассчитать уровень фазовых шумов So(f), дБн/Гц, по формуле

$$
S\phi(f) = P_M - P_0 - 10Log(\Delta F)
$$
\n(9.33)

гле  $P_M$  – отсчет маркера, дБм;

 $P_0$  – значение мощности без отстройки, дБм;

 $\Delta F$  – полоса пропускания. Гц.

9.18.11 Выполнить 9.18.8 - 9.18.9 для всех значений отстройки по частоте от несущей, согласно таблице 21.

9.18.12 Результат проверки считать положительным, если значения So(f) при указанных отстройках от частоты генератора не превышают допускаемых пределов уровня фазовых шумов S<sub>Ф</sub> max(f), приведенных в таблицы 21.

#### 9.19 Определение уровня гармонических искажений второго порядка

9.19.1 Подготовить к работе генератор (синтезатор частот Г7М-20А для опций «11Р» и «13Н», генератор сигналов E8257D для опции «05Н»), и набор полосовых фильтров в соответствии с руководствами по эксплуатации на них.

9.19.2 Собрать схему измерения, представленную на рисунке 9.6, используя фильтр с полосой пропускания от 2000 до 3000 МГц.

Примечание - Измерения на частотах генератора выше 10 ГГц проводить только для анализаторов с опцией «05Н».

9.19.11 При наличии у анализатора опции «МУА», повторить измерения согласно 9.19.6 - 9.19.10 при включенном МШУ (т.е. активировать опцию «МУА»), устанавливая генератором уровень мощности на входе анализатора равным (минус  $50.0 \pm 0.1$ ) дБм при опорном уровне анализатора минус 40 дБм.

Примечание - Измерения мощности на удвоенной частоте проводить при установленном опорном уровне минус 90 дБм и при включенном межкадровом усреднении со значением, равным 10.

9.19.12 Рассчитать уровень гармонических искажений второго порядка SHI, дБм, по формуле (9.34) и занести расчетные данные в таблицу 22.

$$
SHI = 2P_{ex} - P_M \tag{9.34}
$$

 $P_{\text{ex}}$  – уровень мощности на входе анализатора, дБм; где

 $P_{\nu}$  – измеренный уровень мощности на удвоенной частоте генератора, дБм

| Границы полосы<br>пропускания<br>фильтра, МГц | $Fr, M\Gamma$ ц | Центральная<br>частота<br>анализатора,<br>МГц | $P_M$ , дБм                 |                           | SHI, дБм                    |                                  |
|-----------------------------------------------|-----------------|-----------------------------------------------|-----------------------------|---------------------------|-----------------------------|----------------------------------|
|                                               |                 |                                               | опция<br>«MYA»<br>неактивна | опция<br>«MYA»<br>активна | опция<br>«MYA»<br>неактивна | <b>енция</b><br>«MYA»<br>активна |
| 2000-3000                                     | 2000            | 4000                                          |                             |                           |                             |                                  |
|                                               | 2500            | 5000                                          |                             |                           |                             |                                  |
|                                               | 3000            | 6000                                          |                             |                           |                             |                                  |
| 3000-5000                                     | 3500            | 7000                                          |                             |                           |                             |                                  |
|                                               | 4000            | 8000                                          |                             |                           |                             |                                  |
|                                               | 4500            | 9000                                          |                             |                           |                             |                                  |
| 5000-8000                                     | 5000            | 10000                                         |                             |                           |                             |                                  |
|                                               | 6500            | 13000                                         |                             |                           |                             |                                  |
|                                               | 8000            | 16000                                         |                             |                           |                             |                                  |
| 8000-12000                                    | 8500            | 17000                                         |                             |                           |                             |                                  |
|                                               | 9000            | 18000                                         |                             |                           |                             |                                  |
| 12000-18000                                   | 12000           | 24000                                         |                             |                           |                             |                                  |
|                                               | 15000           | 30000                                         |                             |                           |                             |                                  |
|                                               | 18000           | 36000                                         |                             |                           |                             |                                  |

Таблица 22 – Определение уровня гармонических искажений второго порядка

9.19.13 Результаты поверки считать положительными, если уровень гармонических искажения второго порядка SHI составляет не менее 90 дБм для анализаторов с неактивной опцией «МУА» и не менее значения минус 5 дБм для анализаторов с активной опцией «МУА».

#### 9.20 Определение интермодуляционных искажений третьего порядка

9.20.1 Подготовить к работе два генератора (синтезаторы частот Г7М-20А для опций «11P» и «13H», генераторы сигналов E8257D для опции «05H»), и делитель мощности в соответствии с руководствами по эксплуатации на них.

9.20.2 Собрать схему измерения, представленную на рисунке 9.7.

зафиксировать и занести в таблицу 23 уровень интермодуляционной гармоники РНD3.

9.20.9 Повторить 9.20.6 - 9.20.8 для всех частотных точек Fac, указанных в таблине 23.

Примечания:

1 Измерения на частотах 19000 МГц и 19900 МГц для анализаторов с опцией «11Р» не проводится.

2 Измерения на частотах 21000 МГц и выше проводить только для анализаторов с опцией «05Н».

9.20.10 При наличии у анализатора опции «МУА», повторить измерения согласно9.20.6 - 9.20.9 при включенном МШУ, устанавливая уровень мощности на входе анализатора Р<sub>0</sub> равным минус  $40,0 \pm 0,1$  дБм при опорном уровне минус 30 дБм. При необходимости использовать в измерительной схеме аттенюатор.

9.20.11 Рассчитать уровень интермодуляционных искажений третьего порядка IP3, дБм, по формуле (9.35) для каждой частотной точки и внести значения в таблицу 21:

$$
IP3 = \frac{3 \cdot P_0 - P_{HD3}}{2},\tag{9.35}
$$

где  $P_0$ - уровень основной гармоники, дБм;

 $P_{HD3}$  – уровень интермодуляционных искажений, дБм.

9.20.12 Результаты поверки считать положительными, если IP3 составляет не менее 15 дБм для анализаторов без опции «МУА» и не менее значения минус 20 дБм для анализаторов с опцией «МУА».

|                | $P_0$ дБм      |       | Р <sub>НD3</sub> , дБм |                     | Ірз, дБм            |                     |
|----------------|----------------|-------|------------------------|---------------------|---------------------|---------------------|
| $F_{ac}$ , МГц | $\mathbf{f}_1$ | $f_2$ | $2 \cdot f_1 - f_2$    | $2 \cdot f_2 - f_1$ | $2 \cdot f_1 - f_2$ | $2 \cdot f_2 - f_1$ |
| 30             |                |       |                        |                     |                     |                     |
| 150            |                |       |                        |                     |                     |                     |
| 500            |                |       |                        |                     |                     |                     |
| 1000           |                |       |                        |                     |                     |                     |
| 2000           |                |       |                        |                     |                     |                     |
| 4000           |                |       |                        |                     |                     |                     |
| 8000           |                |       |                        |                     |                     |                     |
| 10000          |                |       |                        |                     |                     |                     |
| 12000          |                |       |                        |                     |                     |                     |
| 14000          |                |       |                        |                     |                     |                     |
| 16000          |                |       |                        |                     |                     |                     |
| 17900          |                |       |                        |                     |                     |                     |
| 19000          |                |       |                        |                     |                     |                     |
| 19900          |                |       |                        |                     |                     |                     |
| 21000          |                |       |                        |                     |                     |                     |
| 25000          |                |       |                        |                     |                     |                     |
| 30000          |                |       |                        |                     |                     |                     |
| 35000          |                |       |                        |                     |                     |                     |
| 40000          |                |       |                        |                     |                     |                     |
| 45000          |                |       |                        |                     |                     |                     |

Таблица 23 - Образец таблицы для записи результатов измерений IP3

9.22.2 На мультиметре установить автоматический выбор пределов и перевести в режим измерений постоянного напряжения. Соединить выводы мультиметра с выходом «ГЕНЕРАТОР ШУМА» на передней панели анализатора.

9.22.3 Запустить ПО, восстановить начальные параметры на анализаторе.

9.22.4 Убедиться в том, что индикатор состояния ГШ не светится. Если он светится, выключить ГШ, передвинув переключатель в поле «Генератор шума» (раздел управления «Сервис»). Занести значение напряжения питания при выключенном ГШ в таблицу 24.

9.22.5 Включить питание ГШ. установив флажок в поле «Генератор шума». Убедиться в том. что индикатор состояния ГШ «ВКЛ» светится. Измерить напряжение. Остановить процесс измерений. Занести значение напряжения питания при включенном питании ГШ в таблицу 24.

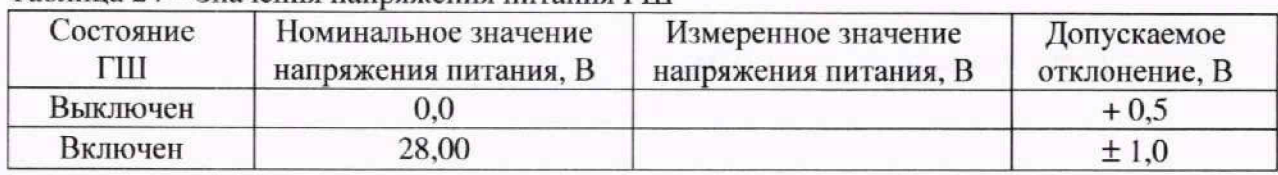

Таблица 24 - Значения напряжения питания ГШ

9.22.6 Результаты проверки считать положительными, если разность измеренного и номинального значений напряжения питания ГШ в обоих состояниях не выходит за пределы допускаемых отклонений, указанных в таблице 24.

#### 9.23 **Подтверждение соответствия анализаторов метрологическим требованиям**

Результаты поверки считаются положительными, если фактические погрешности измерения в соответствии с 9 не превышают пределов допускаемых погрешностей, указанных в таблице A.I Приложения А, установленных при утверждении типа средства измерений. В противном случае результаты поверки считаются отрицательными.

#### **10 ОФОРМЛЕНИЕ РЕЗУЛЬТАТОВ ПОВЕРКИ**

10.1 Результаты поверки оформляют протоколом по форме, принятой в организации, проводящей поверку.

10.2 Средства измерений, прошедшие поверку с удовлетворительным результатом, признаются годными и допускаются к применению.

10.3 При отрицательных результатах поверки оформляют извещение о непригодности, в формуляре делается соответствующая отметка.

10.4 Сведения о результатах поверки средств измерений передаются в ФИФ ОЕИ проводящими поверку средств измерений юридическими лицами и индивидуальными предпринимателями в соответствии с приказом Минпромторга Росси №2510 от 31.07.2020 «Об утверждении порядка проведения поверки средств измерений, требований к знаку поверки и содержанию свидетельства о поверке».

10.5 По заявлению владельца средства измерений или лица, представившего его на поверку, на анализаторы выдается свидетельство о поверке средства измерений, и (или) в формуляр вносится запись о проведенной поверке, заверяемая подписью поверителя и знаком поверки, с указанием даты поверки.

Продолжение таблицы А.1

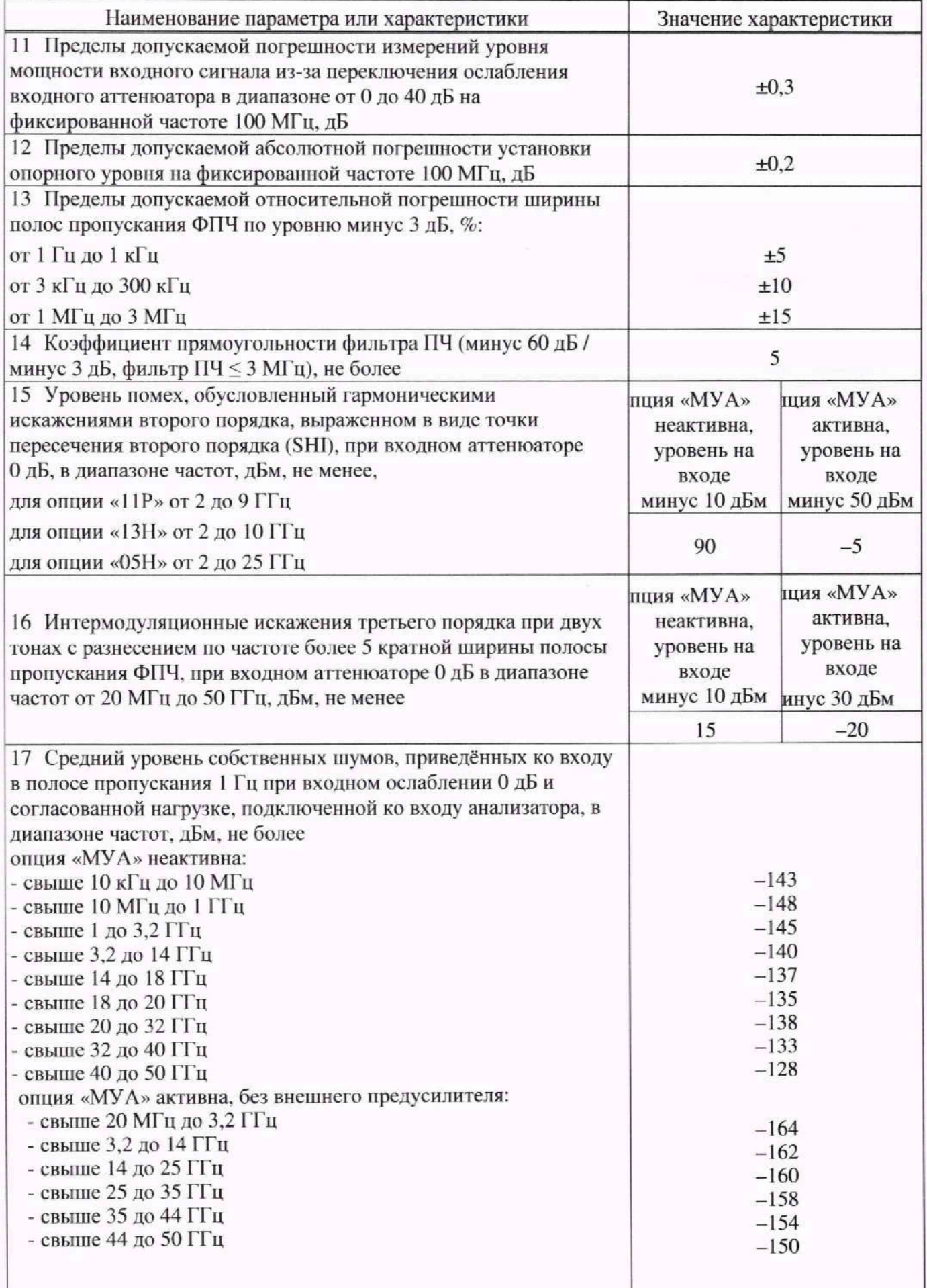

Продолжение таблицы А.1

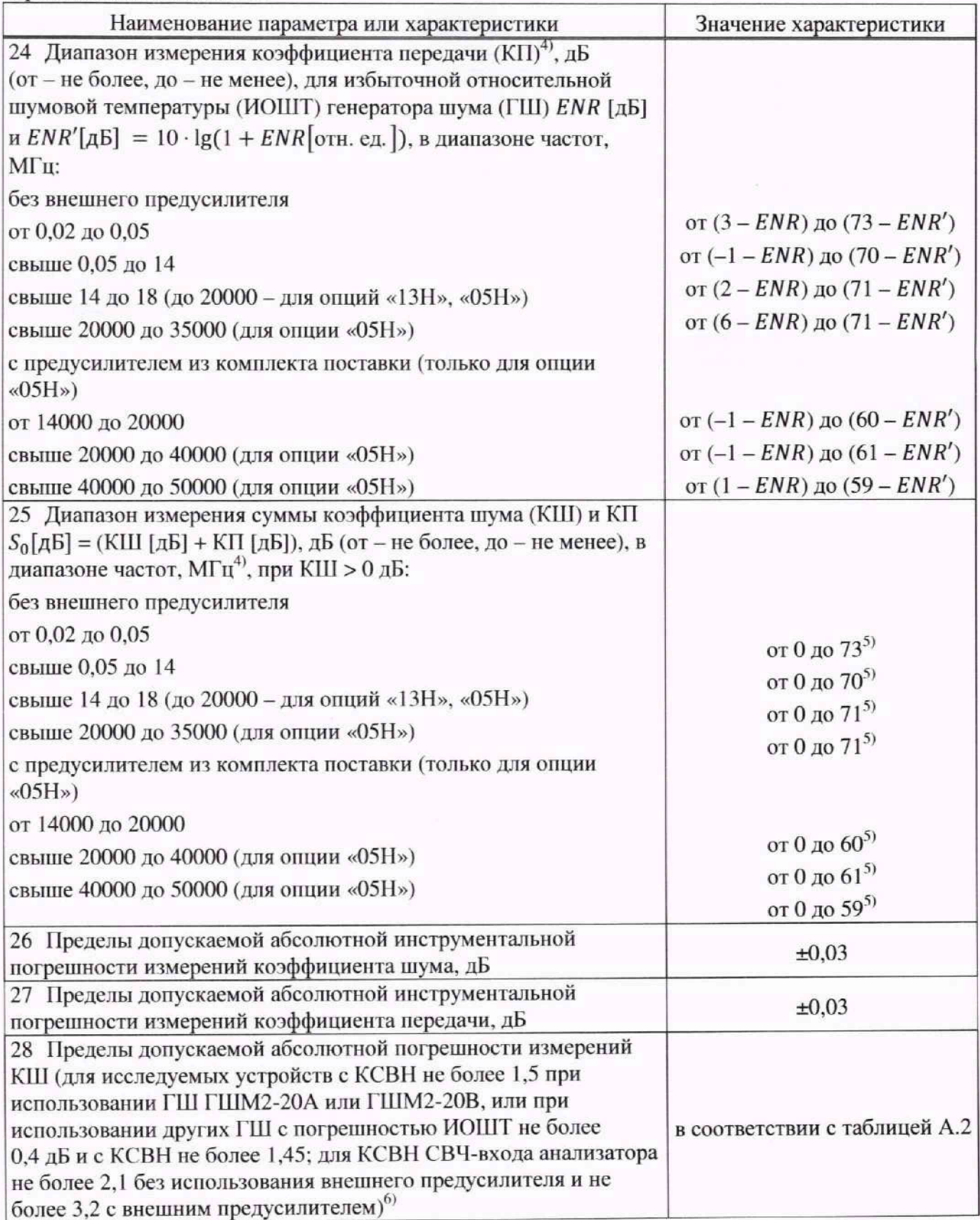

Прололжение таблицы А.1

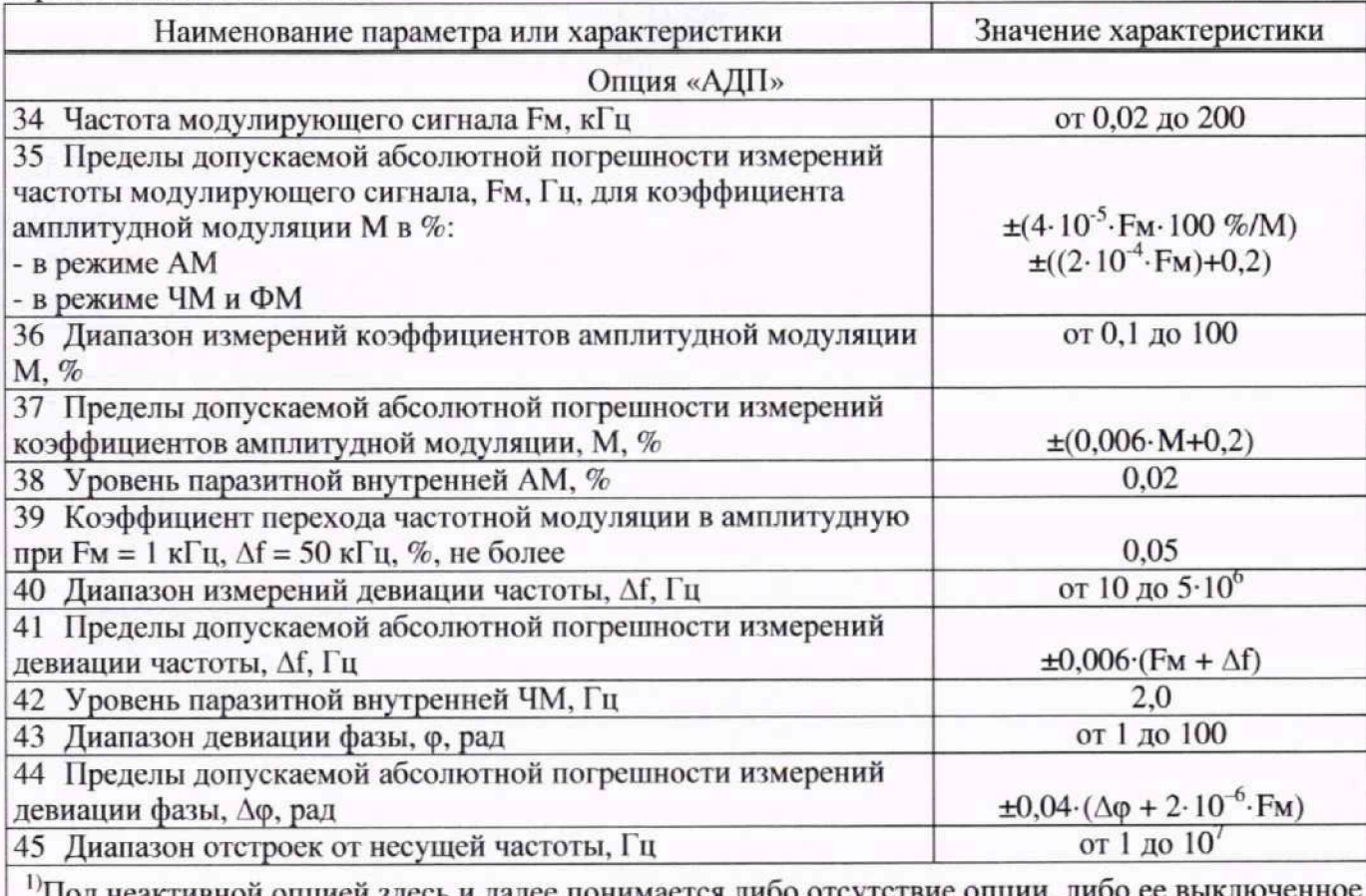

состояние

<sup>2)</sup>Злесь и лалее «лБм» – лБ относительно 1 мВт

<sup>3)</sup>Для активной опции «МУА» эта характеристика эквивалентна инструментальной погрешности измерений коэффициента передачи для опции «ИКШ».

<sup>4)</sup> Лиапазоны определяются на гармоническом сигнале при ФПЧ = 100 кГц (при измерении в с более широким ФПЧ верхний предел будет соответственно меньше); при нулевом ослаблении аттенюатора ПЧ

<sup>5)</sup>Указанная верхняя граница  $S_{0 \text{ max}}^{\text{H}}$  суммы  $S_0 = (F_{\text{hy}} [\text{AB}] + G_{\text{hy}} [\text{AB}])$  приводится для  $G_{\text{uy}}[A\text{B}] \leq G_{\text{uy max}}[A\text{B}] - 10$ , где  $F_{\text{uy}} - \text{KIII}$  исследуемого устройства (ИУ),  $G_{\text{uy}} - \text{KII}$  ИУ, а G<sub>ну max</sub> - верхняя нормируемая граница КП ИУ для данного диапазона. Если G<sub>ну</sub> [дБ] > >  $G_{_{\text{HV}}$  max [дБ] - 10, то верхняя граница  $S_{0\text{ max}}^{_{\text{H}*}}$  суммы  $S_{0}$  рассчитывается по формуле  $S_0^{\mu*}$  [дБ] = 10 · lg(10<sup>0,1·S</sup> max<sup>[дБ]</sup> – G<sub>HY</sub> [ОТН. ед.] · ENR [ОТН. ед.]). Нижнюю же границу суммы S<sub>0</sub> при КШ  $F_{\text{uv}} = 0$  дБ следует считать равной  $S_{0 \text{ min}}^{\text{H*}} = G_{\text{uv}}$ 

<sup>6)</sup>При использовании исследуемых устройств и ГШ с меньшими значениями КСВН и погрешностями ИОШТ, а также при отличие КСВН СВЧ-входа анализатора от 2, пределы допускаемой абсолютной погрешности измерений КШ необходимо пересчитать по формулам,  $\overline{B}$ указанным

таблице 6.

<sup>7)</sup>Для градуировки методом «Метод дополнительной калибровки» с пределами нестабильности установленными в соответствии с указанным в данном пункте значениям; остальные параметры измерения - по умолчанию.

<sup>8)</sup>Под собственным шумом понимается преобладающий шум: либо фазовый, либо тепловой, либо паразитные спектральные составляющие и т.п

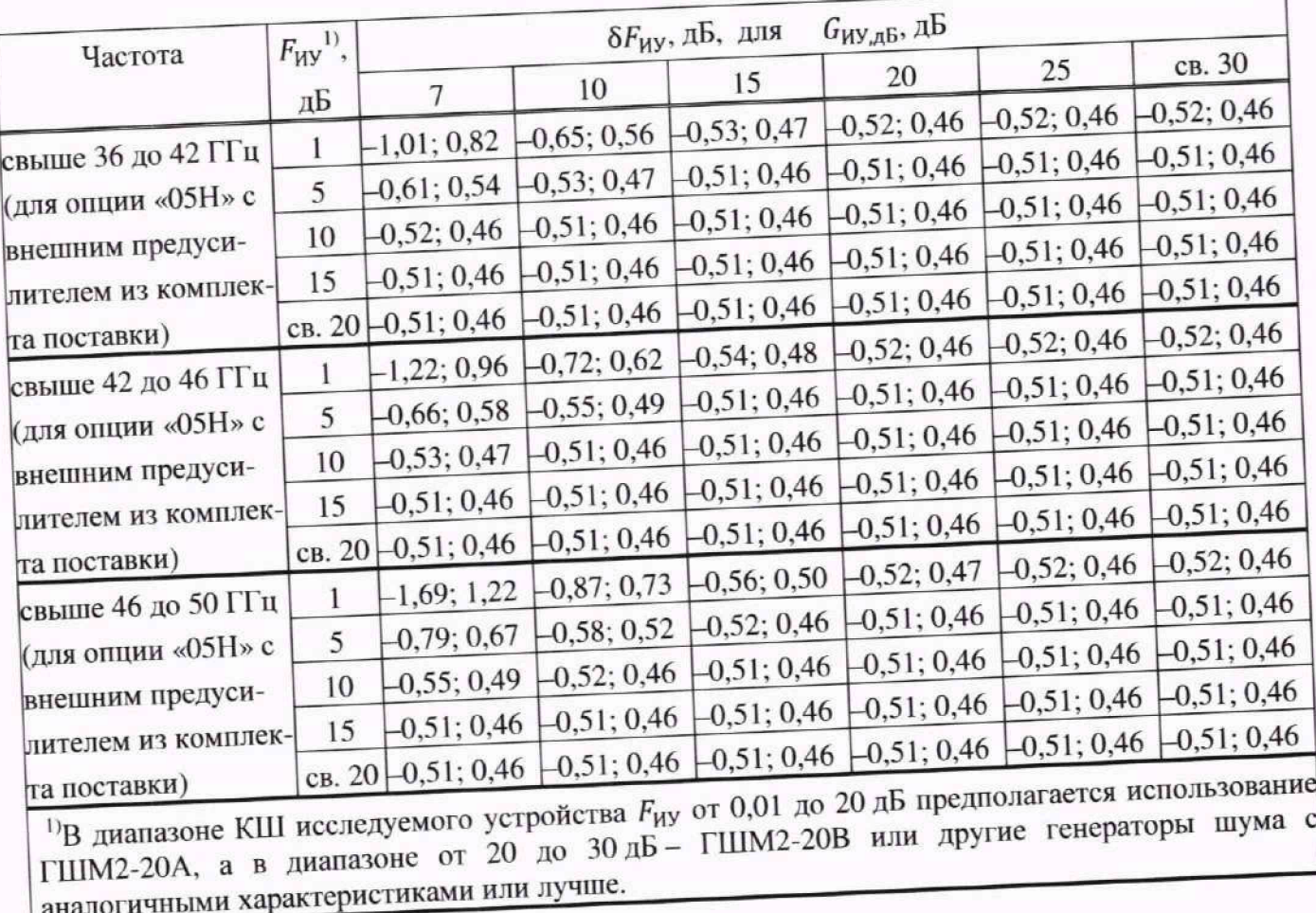